# **Teensy 2.0, Teensy LC, Teensy 4.0, 4.1 and Seeed XIAO SAMD21**

**Collection of examples and useful hints** 

**Michael Koch**

**Version from March 30, 2025**

# **Content**

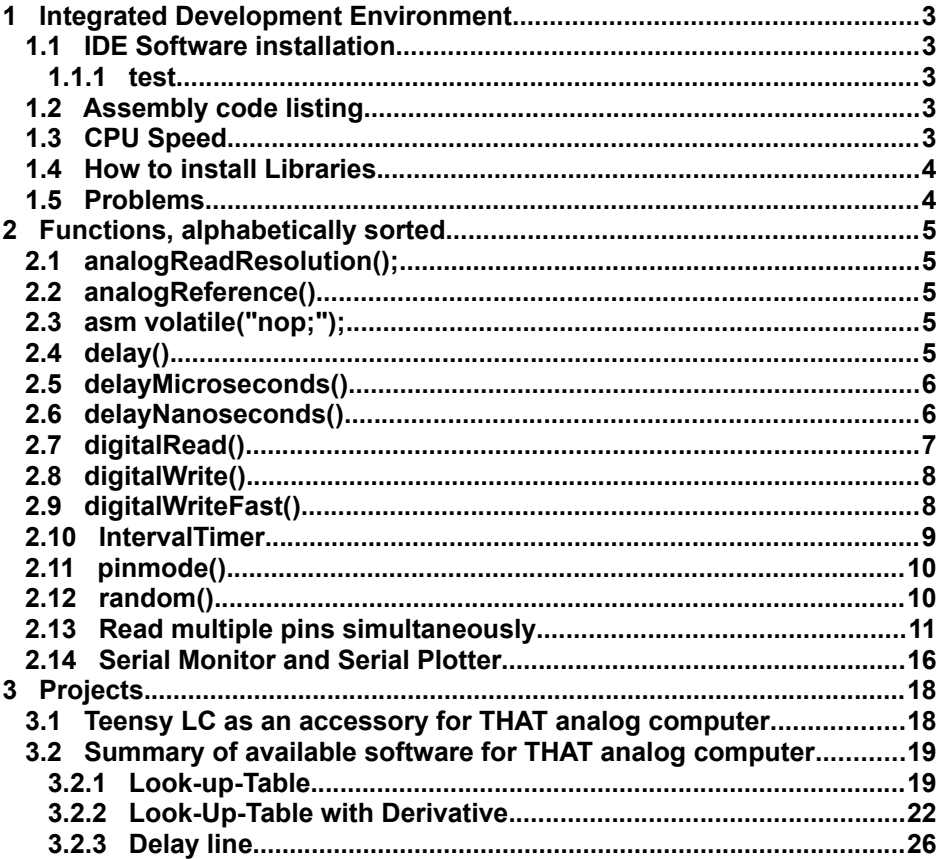

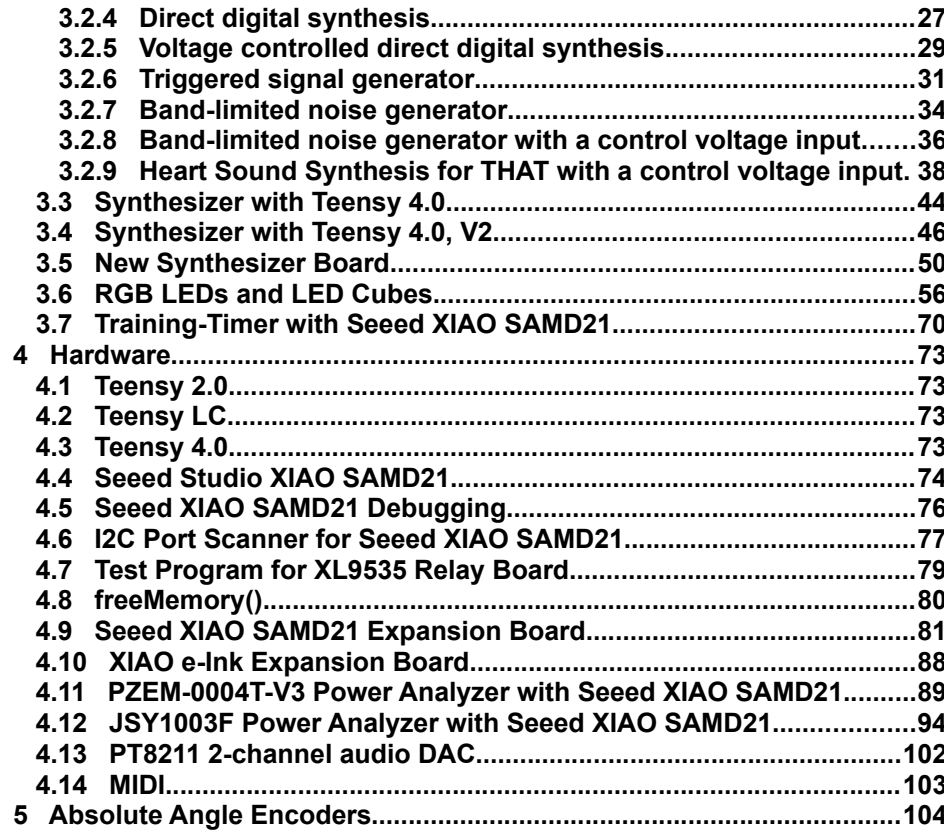

## **1 Integrated Development Environment**

### **1.1 IDE Software installation**

**First install the Arduino IDE: <https://www.arduino.cc/en/software> Then follow the instructions for installation of Teensyduino: [https://www.pjrc.com/teensy/td\\_download.html](https://www.pjrc.com/teensy/td_download.html)**

### **1.1.1 test**

#### **1.2 Assembly code listing**

**If you're using the Arduino IDE, using the Sketch->Export Compiled Binary menu option will generate a \*.lst file in the sketch directory containing both the C code and corresponding assembly.** 

**The assembly listing can be found in this path: C:\Users\username\Documents\Arduino\project\_name\build\teensy.avr.teensy40\project\_name.ino.lst**

### **1.3 CPU Speed**

**CPU speed can be set in Tools --> CPU Speed**

**See also [https://forum.pjrc.com/threads/72339-Teensy-4-1-CPU-frequency-steps](https://forum.pjrc.com/threads/72339-Teensy-4-1-CPU-frequency-steps?highlight=overclocking)**

**See also [https://forum.pjrc.com/threads/59501-Teensy-4-0-Theoretical-Max-Clock-Speed](https://forum.pjrc.com/threads/59501-Teensy-4-0-Theoretical-Max-Clock-Speed?highlight=overclocking)**

#### **1.4 How to install Libraries**

**Step 1: Downloaded a library (from Github, for example) as a ZIP file.**

**Step 2: In Arduino IDE, click on Sketch > Include Library > Add .ZIP Library.** 

**This procedure is also explained here: [https://wiki.seeedstudio.com/How\\_to\\_install\\_Arduino\\_Library/](https://wiki.seeedstudio.com/How_to_install_Arduino_Library/)**

#include <LiquidCrystal I2C 4004.h> // means the file is searched in the library path #include "LiquidCrystal\_I2C\_4004.h" // means the file is searched in the local path

#### **1.5 Problems**

**Error message: "Downloading index: package\_renesas\_1.2.0\_index.json" or any other file that doesn't download.html**

**Solution: This is a bug in the Arduino IDE. As a workaround, close the Serial Monitor until the download process is finished. After that, you can open Serial Monitor again.** 

#### **2 Functions, alphabetically sorted**

### **2.1 analogReadResolution();**

**Sets the resulution of analog inputs in bits. For Teensy 4.0 the default is 10.**

### **2.2 analogReference()**

**Doesn't exist in Teensy 4.x, because the 3.3V supply voltage is used as reference.** 

### **2.3 asm volatile("nop;");**

**The duration of the "nop" command is in most cases not predictable.** Alternative syntax (I don't know why it's different): \_\_asm\_\_\_volatile\_\_ ("nop\n\t");

### **2.4 delay()**

**delay(uint32 milliseconds);**

#### **2.5 delayMicroseconds()**

**delayMicroseconds(uint32 microseconds);** 

## **2.6 delayNanoseconds()**

**delayNanoseconds(uint32 nanoseconds);** 

**Possible workaround for nanoseconds delay, for controllers where the above function isn't available:**

```
for (int i = 0; i < NNN; i++) asm("nop");
```
**or:**

**for** (int i = 0; i < NNN; i++)  **asm volatile("nop;");**

**See also:<https://www.eevblog.com/forum/microcontrollers/delay-function-atmel-sam-d21-without-asf/>**

#### **2.7 digitalRead()**

**digitalRead() is quite slow in Seeed XIAO SAMD21. This workaround is faster:**

```
// slow:
if (digitalRead(myPin) == 0)
{
}
// faster:
if (PORT->Group[g_APinDescription[myPin].ulPort].IN.reg & (1ul << g_APinDescription[myPin].ulPin))
{
}
// even faster, if "port" and "pinMask" are constants:
if (PORT->Group[port].IN.reg & pinMask) // true if pin is high
{
}
```
**For the values of "port" and "pinMask", see the list in next chapter.** 

**Found here:<https://forum.seeedstudio.com/t/direct-port-access-in-arduino-ide/253807/5>**

#### **2.8 digitalWrite()**

#### **2.9 digitalWriteFast()**

**Same as digitalWrite(), but faster. No library required. It's undocumented.** 

**It's not available for Seeed XIAO SAMD21, but you can use this workaround for writing pins faster:**

```
volatile EPortType port = g_APinDescription[D10].ulPort;
volatile uint32_t pin = g_APinDescription[D10].ulPin;
volatile uint32_t pinMask = (1ul << pin);
void setup()
{
   pinMode(D10, OUTPUT); // initialize the digital pin as an output
   Serial.begin(38400);
  delay(2000); // give the serial monitor some time to get ready for listening<br>Serial.println(port); // this is 0 for pin D10
                               // this is 0 for pin D10
   Serial.println(pinMask); // this is 64 for pin D10
}
void loop()
{
   digitalWrite(DI, HIGH); // set pin high, this takes about 1.5us
                                                 // set pin low, this takes about 1.5us
   PORT->Group[port].OUTSET.reg = pinMask; // set pin high, this takes about 0.5us
   PORT->Group[port].OUTCLR.reg = pinMask; // set pin low, this takes about 0.5us
   PORT->Group[0].OUTSET.reg = 64; // set pin high, this takes about 0.2us (sometimes even faster if in cache?)<br>PORT->Group[0].OUTCLR.reg = 64; // set pin low, this takes about 0.2us (sometimes even faster if in cache?)
                                                 // set pin low, this takes about 0.2us (sometimes even faster if in cache?)
}
```
**Found here:<https://forum.seeedstudio.com/t/direct-port-access-in-arduino-ide/253807/5>**

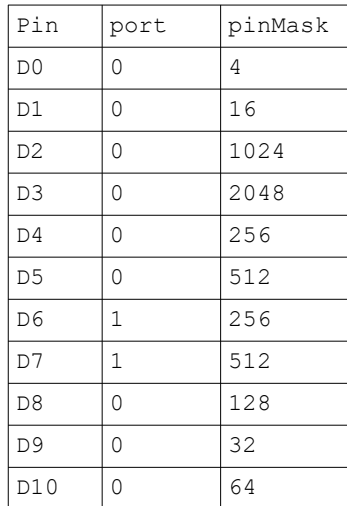

**This is a list of the values of "port" and "pinMask" for all 11 pins ot the Seeed XIAL SAMD21:** 

#### **2.10 IntervalTimer**

**IntervalTimer allows float. You're not limited to integer microseconds. So you can use timer.begin(myfunction, 22.6757) to get 44100 Hz. Of course it will round off to the nearest number of F\_BUS clock cycles, which is 150 MHz (for Teensy 4.0) when the CPU runs at 600 MHz.**

**Source code: IntervalTimer.h : [https://github.com/PaulStoffregen/co...ntervalTimer.h](https://github.com/PaulStoffregen/cores/blob/master/teensy4/IntervalTimer.h)**

#### **2.11 pinmode()**

**pinMode(led, OUTPUT); //Teensy 4.0: maximal 4mA pro Ausgangspin, für eine rote LED 470 Ohm verwenden pinMode(5, OUTPUT\_OPENDRAIN); pinMode(A0, INPUT\_DISABLE); // use this mode for analog inputs in Teensy (not required in Seeed XIAO SAMS21) pinMode(5, INPUT\_PULLUP); // Pullup resistor pinMode(5, INPUT\_PULLDOWN); // Pulldown resistor**

#### **2.12 random()**

**long random() returns a (signed) long random number.**

**unsigned long random(unsigned long x) returns an unsigned long random number smaller than x.**

**If you need full-range uint32 random numbers, you can use this code:**

```
uint64 t prng state;
uint32 t prng u32(void)
\{uint64 t x = prng state;
    x^{\sim} = x \rightarrow 12;x^{\prime} = x \ll 25;x^{\prime} = x \gg 27;prng state = x;
     return (x * UINT64_C(2685821657736338717)) >> 32;
}
```
**The state must be initialized at the beginning to a non-zero value.**

## **2.13 Read multiple pins simultaneously**

**You can read in multiple pins at the same time. Typically after startup all of the pins will be on GPIO ports 6-9** 

**So you could read in all of the pins on port 6 using either: uint32\_t port6\_val = GPIO6\_PSR; or IMXRT\_GPIO6.PSR;**

**There are several ways to find out which pins or on which port, I often look that the spreadsheet I setup during the beta tests of the board. Example page in GPIO pin order.** 

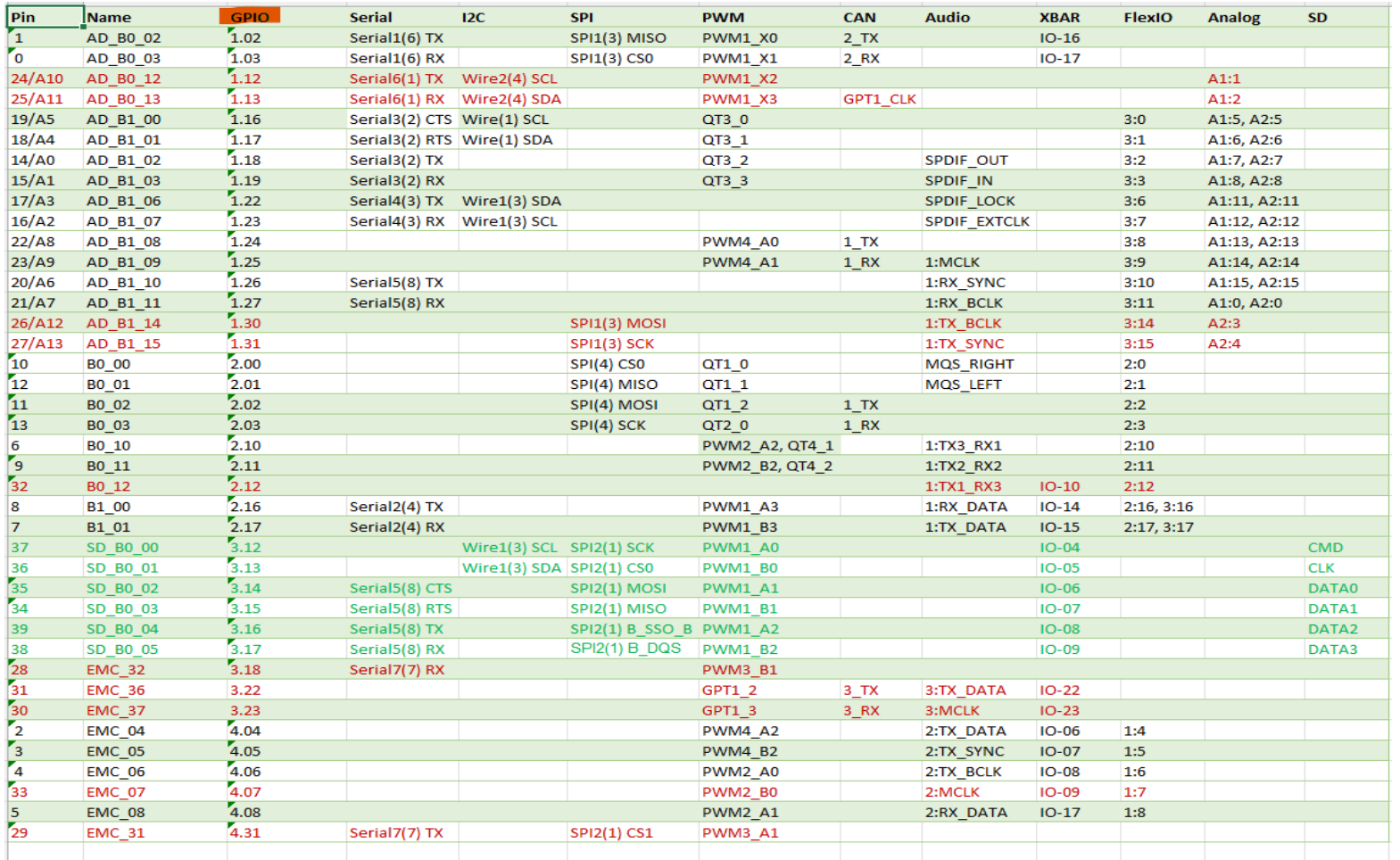

Note: the GPIO column which this page is sorted on. where pin 1 is shown as GPIO 1.02. GPIO1 maps to GPIO6 (2->7, 3*-*>8, 4->9) The lower numbers are **when the pins are in the standard mode, and the higher numbers are when they are in high-speed mode.... We switch all of the pins to the higher numbers during sketch startup (startup.c)**

**And the .02 is this is bit 2 of the 32 bit register.** 

**Source: <https://forum.pjrc.com/threads/72849-Read-multiple-input-pins-simultaneously?p=326209#post326209>**

**Here is a sort of quick and dirty sketch to print out mapping...** 

```
uint32 t *port regsp[] = {(uint32 t*)&IMXRT GPIO6, (uint32 t*)&IMXRT GPIO7, (uint32 t*)&IMXRT GPIO8, (uint32 t*)&IMXRT GPIO9};
uint8 \overline{t} pin numbers[4][32];
void setup() {
 memset(pin_numbers, 0xff, sizeof(pin_numbers));
  // put your setup code here, to run once:
 for (uint8 t pin = 0; pin < CORE_NUM_TOTAL_PINS; pin++) {
   uint32 t *port = digital pin to info PGM[pin].reg;
   uint8 t port pin = __builtin_ctz(digital_pin_to_info_PGM[pin].mask);
   for (uint8 t i = 0; i < 4; i++) {
     if (port == port regsp[i]) {
        pin numbers[i][port pin] = pin;
         break;
     \rightarrow\{ \ldots, \ldots \}\longrightarrow while (!Serial) ; // wait for serial.
   Serial.println("\n 31 30 29 28 27 26 25 24 23 22 21 20 19 18 17 16 15 14 13 12 11 10 09 08 07 06 05 04 03 02 01 00");
  for (int i = 0; i < 4; i++) {
   Serial.printf("GPIO%d:", i + 6);
   for (int j = 31; j > = 0; j = -) {
     if (pin numbers[i][j] != 0xff) Serial.printf(" 802u", pin numbers[i][j]);
       else Serial.print(" --");
\{x_i\}_{i=1}^NSerial.println();
\longrightarrow}
void loop() {
   // put your main code here, to run repeatedly:
}
```
**Could probably be cleaner, but here is output run on Micromod:** 

 31 30 29 28 27 26 25 24 23 22 21 20 19 18 17 16 15 14 13 12 11 10 09 08 07 06 05 04 03 02 01 00 GPIO6: 27 26 -- -- 21 20 23 22 16 17 -- -- 15 14 18 19 -- -- 25 24 -- -- -- -- -- -- -- -- 00 01 -- --GPIO7: -- -- -- -- -- -- -- -- -- -- -- -- -- -- 07 08 -- -- -- 32 09 06 45 44 43 42 41 40 13 11 12 10 GPIO8: -- -- -- -- -- -- -- -- 30 31 -- -- -- 28 39 38 34 35 36 37 -- -- -- -- -- -- -- -- -- -- -- --

GPIO9: 29 -- -- -- -- -- $\sim$   $-1$  $\sim$   $-$ 

**On Teensy 4.1 you can read all 16 bits with a single GPIO register if you connect the data pins to all the "AD\_B1\_xx" GPIO pins.** 

**Source: <https://forum.pjrc.com/index.php?threads/spi-with-2-or-4-data-lines.74015/>**

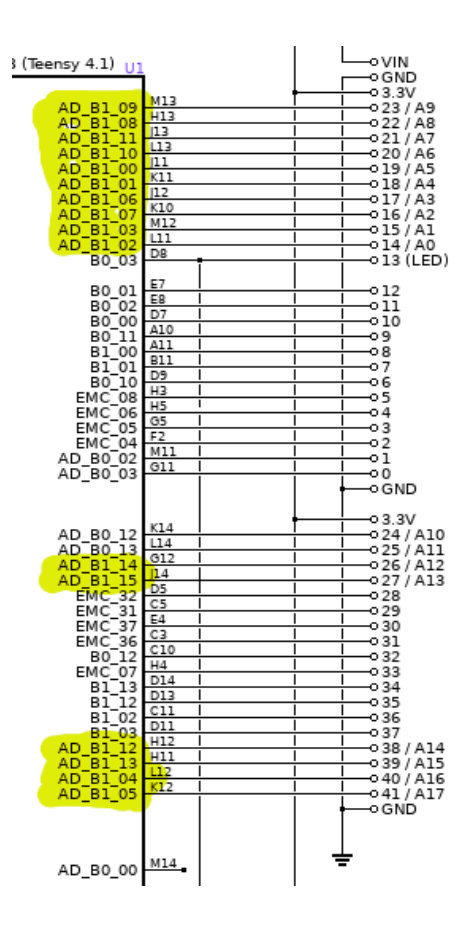

#### **2.14 Serial Monitor and Serial Plotter**

**There is no additional USB cable required for the serial monitor. The data goes through the same USB cable that's used for programming.**

**Use this code in setup():**

Serial.begin(38400);

**Note: This line is unnecessary and can be omitted if it's a virtual USB serial port. In this case data is always transmitted as fast as possible.**

#### **Write a variable x to the serial port:**

Serial.println(x);

**After initializing the USB serial port, you must wait until it's ready. Otherwise the first transmissions aren't visible in the Arduino IDE's serial monitor.** 

```
void setup()
{
 Serial.begin(38400);
 while (!Serial) ; // wait for serial port to connect. Needed for native USB
  Serial.println("hello");
}
```
**Write a float variable x with 4 decimal places (the default is 2 decimal places):** 

Serial.println(x,4); or Serial.println(String(x,4));

**Write a float variable x with 3 decimal places, and add a leading space if the number is not negative:** 

Serial.println( $(x<0 ? " : " '") + String(x,3));$ 

**In the Arduino IDE, use Tools --> Serial Monitor**

**You will see the printout in the lower part of the screen.**

**You can also show the numbers graphically with Tools --> Serial Plotter**

# **3 Projects**

## **3.1 Teensy LC as an accessory for THAT analog computer**

**Schematic diagram: <https://www.facebook.com/groups/theanalogthing/posts/400329198856542/>**

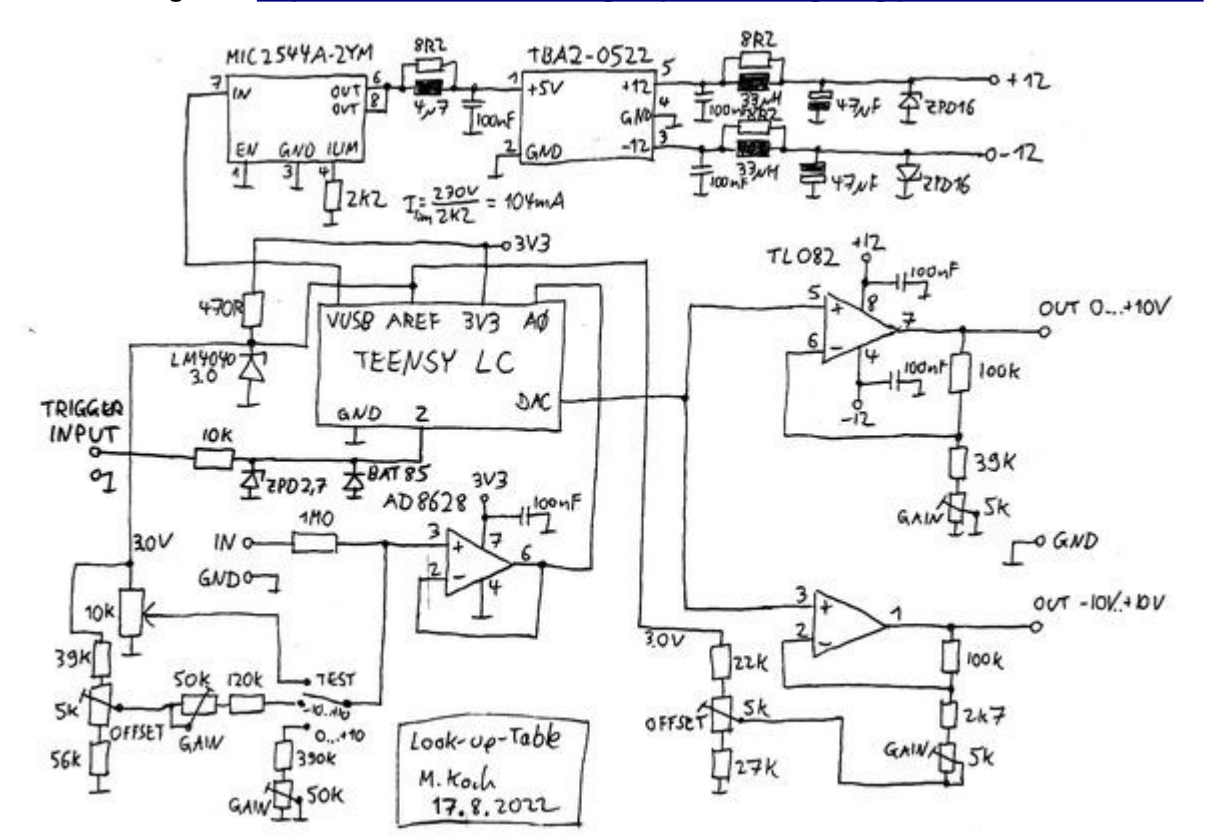

#### **3.2 Summary of available software for THAT analog computer**

#### **3.2.1 Look-up-Table**

**This can be used for any function y=f(x) that can be expressed in C code.**

#### **<http://www.astro-electronic.de/that-look-up-table2.ino>**

```
// Look-up-table for THAT, realized with Teensy LC
// Michael Koch 2022
boolean in range = 0; // 0 means the input range is [0 \dots +1] machine units
                          // 1 means the input range is [-1 ... +1] machine units
boolean out range = 0; // 0 means the output range is [0 \ldots +1] machine units
                           // 1 means the output range is [-1 ... +1] machine units
int led = 13;byte lowbyte[4096];
byte highbyte[2048];
// the setup routine runs once when you press reset:
void setup() {<br>pinMode(led, OUTPUT);
                          \frac{1}{100} initialize the digital pin as an output
   for(int x=0; x<4096; x+=2) // fill the look-up-table, two 12-bit entries are compressed into 3 bytes
\rightarrow {
    int y0 = \text{m }u2 int (function (int2mu(x)));
    int y1 = mu2int(function(int2mu(x+1)));
    lowbyte[x] = y0 & 0x00ff;
    lowbyte[x+1] = y1 & 0x00ff;
    highbyte[x>>1] = ((y0 & 0x0f00) >> 8) | ((y1 & 0x0f00) >> 4);
\rightarrow analogReference(EXTERNAL); // 3.0V reference
  analogReadResolution(12); // set to 12 bits
  analogWriteResolution(12); // set to 12 bits
  // Serial.begin(38400);
}
float function(float x) // This is the user-defined function with input and output in machine units
{
```

```
float v = x;
 if ((x)=0.35) & (x<0.45) y = 0.0;
 if ((x)=0.45) & (x<0.55) y = 0.5;
 if ((x>=0.55) && (x<0.65)) y = 1.0;
  return(y);
}
float int2mu(int i) // convert from 12-bit integer to machine units
{
 if (in range == 0) // range is [0 \dots ]+1] machine units
 return((float)i / 4096);else
                              // range is [-1 \ldots +1] machine units
   return((float)(i - 2048) / 2048);}
int mu2int(float f) // convert from machine units to 12-bit integer, and clip to the allowed range
{
 if (out range == 0) // range is [0 \ldots +1] machine units
\rightarrow {
   if (f < 0) f = 0;
   if (f > 0.9999) f = 0.9999;
   return((int)(f * 4096));
\left\{\begin{array}{c} \end{array}\right\}else // range is [-1 ... +1] machine units
\rightarrow {
   if (f < -1) f = -1;if (f > 0.9999) f = 0.9999;
   return(2048 + (int)(f * 2048));
  }
}
void loop() {
  digitalWrite(led, HIGH); // switch on the LED (for checking the sample rate, about 57kHz)
 int x = analogRead(0);
  digitalWrite(led, LOW); // switch off the LED 
  if(x & 0x0001)
   analogWrite(A12, lowbyte[x] + ((highbyte[x>>1] & 0xf0) << 4));
  else
   analogWrite(A12, lowbyte[x] + ((highbyte[x>>1] & 0x0f) << 8));
}
```
**A problem appears when you try to use the exponential function exp() in the above example. Obviously it needs too much RAM. You can use the following quick-and-dirty power series approximation instead. This is not the most efficient way to approximate the exponential function.**

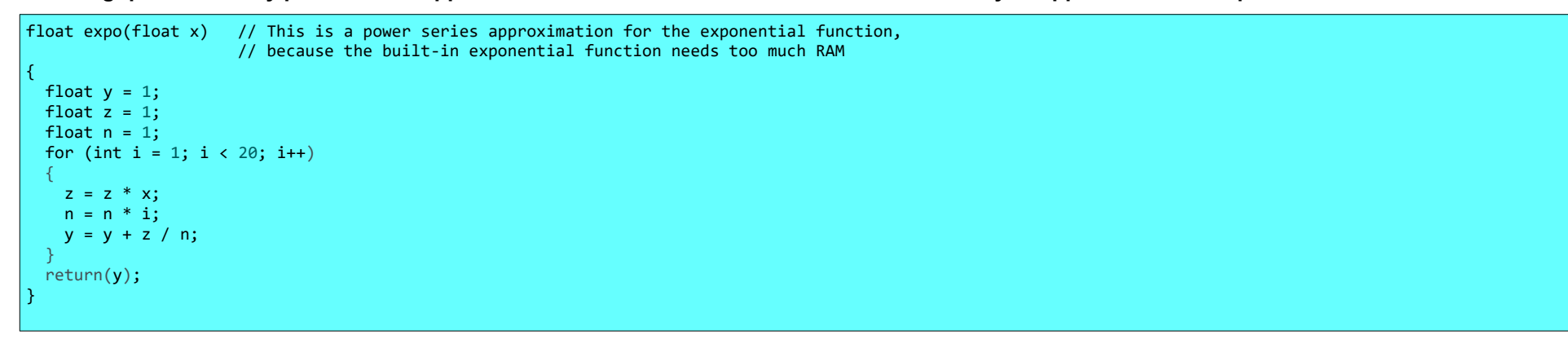

#### **3.2.2 Look-Up-Table with Derivative**

**Here a user-defined table is used, which has less entries (351) than the final look-up-table (4096).**

**In this example the user-defined table contains the height profile of the Eichelnkopf mountain with 351 points, which are separated by 1 m horizontal distance each. The height difference from start to end is 53.2 m. The maximum slope is about 34-35%.**

**The output of the look-up-table can be either the height profile of its derivative (which is the slope).**

**[http://www.astro-electronic.de/that\\_look\\_up\\_table\\_derivative.ino](http://www.astro-electronic.de/that_look_up_table_derivative.ino)**

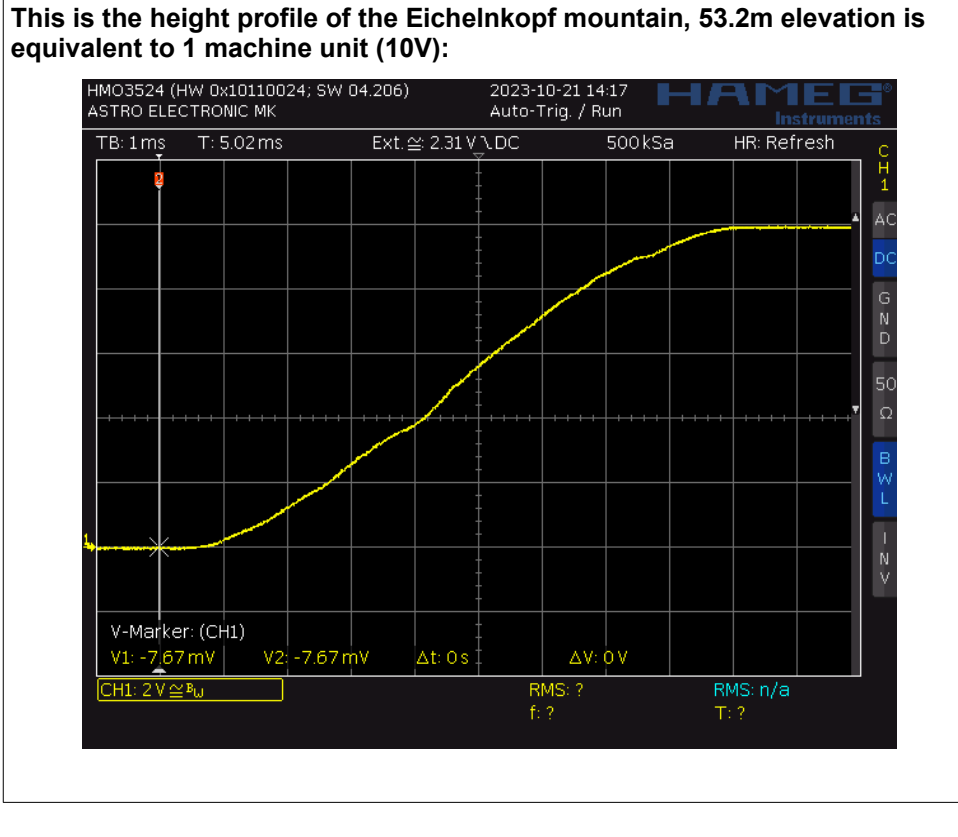

**This is the slope of the Eichelnkopf mountain, 50% slope is equivalant to 1 machine unit (10V):**

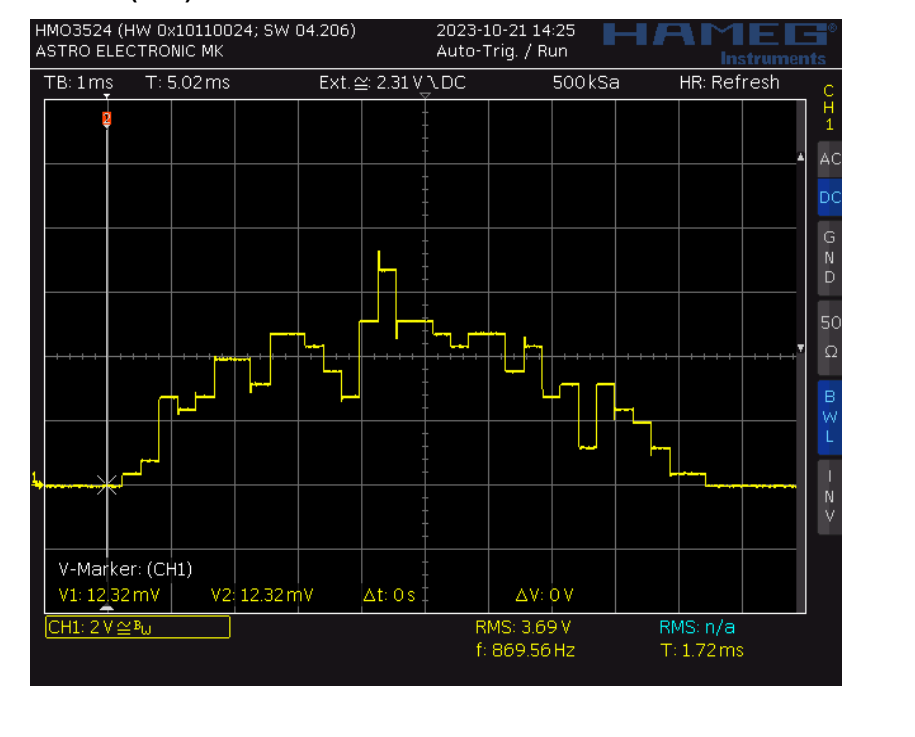

```
// Look-up-table with derivative for THAT, realized with Teensy LC
// Michael Koch 2023
boolean in range = 0; // 0 means the input range is [0 \ldots +1] machine units
// 1 means the input range is [-1 \t ... +1] machine units<br>boolean out range = 0; // 0 means the output range is [0 \t ... +1] machine units
                        h/ 0 means the output range is [0 \ldots +1] machine units
                         // 1 means the output range is [-1 \dots +1] machine units
int led = 13;byte lowbyte[4096];
byte highbyte[2048];
// This is the height profile of the Eichelnkopf mountain. 
// It consists of 351 points which are separated by 1 m horizontal distance each.
// The height difference from start to end is 53.2 m.
// The maximum slope is about 34-35%.
//
// Input of look-up-table: 350m horizontal distance is equivalent to 1 machine unit.
// Output of look-up-table, in elevation mode: 53.2m or 100m elevation is equivalent to 1 machine unit.
// Output of look-up-table, in slope mode: 35% or 50% slope is equivalent to 1 machine unit.
const int number of points = 351;const float curve[number of points] =
{
   0, 0, 0, 0, 0, 0, 0, 0, 0, 0, 0, 0.02, 0.04, 0.06, 0.08, 0.1, 0.12, 0.14, 0.16, 0.18, 0.2, 0.24, 0.28, 0.32, 0.36,
   0.4, 0.44, 0.48, 0.52, 0.56, 0.6, 0.74, 0.88, 1.02, 1.16, 1.3, 1.44, 1.58, 1.72, 1.86, 2, 2.12, 2.24, 2.36, 2.48,
   2.6, 2.72, 2.84, 2.96, 3.08, 3.2, 3.34, 3.48, 3.62, 3.76, 3.9, 4.04, 4.18, 4.32, 4.46, 4.6, 4.8, 5, 5.2, 5.4, 5.6,
   5.8, 6, 6.2, 6.4, 6.6, 6.8, 7, 7.2, 7.4, 7.6, 7.8, 8, 8.2, 8.4, 8.6, 8.76, 8.92, 9.08, 9.24, 9.4, 9.56, 9.72, 9.88,
   10.04, 10.2, 10.44, 10.68, 10.92, 11.16, 11.4, 11.64, 11.88, 12.12, 12.36, 12.6, 12.84, 13.08, 13.32, 13.56, 13.8,
   14.04, 14.28, 14.52, 14.76, 15, 15.22, 15.44, 15.66, 15.88, 16.1, 16.32, 16.54, 16.76, 16.98, 17.2, 17.38, 17.56,
   17.74, 17.92, 18.1, 18.28, 18.46, 18.64, 18.82, 19, 19.14, 19.28, 19.42, 19.56, 19.7, 19.84, 19.98, 20.12, 20.26,
   20.4, 20.66, 20.92, 21.18, 21.44, 21.7, 21.96, 22.22, 22.48, 22.74, 23, 23.34, 23.68, 24.02, 24.36, 24.7, 25.04,
   25.38, 25.72, 26.06, 26.4, 26.66, 26.92, 27.18, 27.44, 27.7, 27.96, 28.22, 28.48, 28.74, 29, 29.26, 29.52, 29.78,
   30.04, 30.3, 30.56, 30.82, 31.08, 31.34, 31.6, 31.84, 32.08, 32.32, 32.56, 32.8, 33.04, 33.28, 33.52, 33.76, 34,
   34.22, 34.44, 34.66, 34.88, 35.1, 35.32, 35.54, 35.76, 35.98, 36.2, 36.44, 36.68, 36.92, 37.16, 37.4, 37.64, 37.88,
   38.12, 38.36, 38.6, 38.84, 39.08, 39.32, 39.56, 39.8, 40.04, 40.28, 40.52, 40.76, 41, 41.18, 41.36, 41.54, 41.72,
   41.9, 42.08, 42.26, 42.44, 42.62, 42.8, 43.02, 43.24, 43.46, 43.68, 43.9, 44.12, 44.34, 44.56, 44.78, 45, 45.14,
   45.28, 45.42, 45.56, 45.7, 45.84, 45.98, 46.12, 46.26, 46.4, 46.56, 46.72, 46.88, 47.04, 47.2, 47.36, 47.52, 47.68,
   47.84, 48, 48.06, 48.12, 48.18, 48.24, 48.3, 48.36, 48.42, 48.48, 48.54, 48.6, 48.76, 48.92, 49.08, 49.24, 49.4,
   49.56, 49.72, 49.88, 50.04, 50.2, 50.32, 50.44, 50.56, 50.68, 50.8, 50.92, 51.04, 51.16, 51.28, 51.4, 51.5, 51.6,
   51.7, 51.8, 51.9, 52, 52.1, 52.2, 52.3, 52.4, 52.46, 52.52, 52.58, 52.64, 52.7, 52.76, 52.82, 52.88, 52.94, 53,
   53.02, 53.04, 53.06, 53.08, 53.1, 53.12, 53.14, 53.16, 53.18, 53.2, 53.22, 53.24, 53.26, 53.28, 53.3, 53.32, 53.34,
   53.36, 53.38, 53.4, 53.38, 53.36, 53.34, 53.32, 53.3, 53.28, 53.26, 53.24, 53.22, 53.2, 53.2, 53.2, 53.2, 53.2,
```

```
 53.2, 53.2, 53.2, 53.2, 53.2, 53.2
}; 
// the setup routine runs once when you press reset:
void setup()
{
   pinMode(led, OUTPUT); // initialize the digital pin as an output
   analogReference(EXTERNAL); // 3.0V reference
  analogReadResolution(12); // set to 12 bits
  analogWriteResolution(12); // set to 12 bits
   for(int x=0; x<4096; x+=2) // fill the look-up-table, two 12-bit entries are compressed into 3 bytes
\overline{\phantom{a}}int v0 = mu2 int (function(int2mu(x)));
   int y1 = \text{mu2int}(\text{function}(\text{int2mu}(x+1))));
   lowbyte[x] = y0 & 0x00ff;lowbyte[x+1] = y1 & 0x00ff;highbyte[x>>1] = ((y0 & 0x0f00) >> 8) | ((y1 & 0x0f00) >> 4);
\rightarrow } \rightarrow}
float function(float x) // This is the user-defined function with input and output in machine units
{
  int index = int(x * number of points);
  int index2 = index+1:
  if (index2 == number_of_points) index2--;<br>//float y = curve[index] / 53.2;
  // float y = curve[index] / 53.2;<br>// false this line for elevation as output, 53.2m = 1 machine unit <br>//float y = curve[index] / 100;<br>// use this line for elevation as output, 100m = 1 machine unit
  //float y = curve[index] / 100;<br>//iloat y = (index2] - curve[index]) / 0.35; // use this line for slope as output, 35% slope = 1 machine unit
                                                          // use this line for slope as output, 35 slope = 1 machine unit
  float y = (curve[index2] - curve[index]) / 0.5; // use this line for slope as output, 50% slope = 1 machine unit
   return(y);
}
float int2mu(int i) // convert from 12-bit integer to machine units
{
  if (in range == 0) // range is [0 \dots ]+1] machine units
     return((float)i / 4096);
  else // range is [-1 ... +1] machine units
    return((float)(i - 2048) / 2048);
}
int mu2int(float f) // convert from machine units to 12-bit integer, and clip to the allowed range
{
```

```
if (out range == 0) // range is [0 \dots ]+1] machine units
  {
  if (f < 0) f = 0;
  if (f > 0.9999) f = 0.9999;
   return((int)(f * 4096));
\longrightarrowelse // range is [-1 ... +1] machine units
\overline{\phantom{a}}if (f < -1) f = -1;
  if (f > 0.9999) f = 0.9999;
   return(2048 + (int)(f * 2048));
  }
}
void loop()
{
  digitalWrite(led, HIGH); // switch on the LED (for checking the sample rate, about 57kHz)
 int x = analogRead(0);
 digitalWrite(led, LOW); // switch off the LED
  if(x & 0x0001)
   analogWrite(A12, lowbyte[x] + ((highbyte[x>>1] & 0xf0) << 4));
  else
   analogWrite(A12, lowbyte[x] + ((highbyte[x>>1] & 0x0f) << 8));
}
```
#### **3.2.3 Delay line**

#### **<http://www.astro-electronic.de/that-delay-line.ino>**

```
// Delay line for THAT, realized with Teensy LC
// Michael Koch 2022
int led = 13;
short buffer[3072];
int buffer length;
int pointer = 0;
IntervalTimer myTimer;
// the setup routine runs once when you press reset:
void setup()
{
   pinMode(led, OUTPUT); // initialize the digital pin as an output
  analogReference(EXTERNAL); // 3.0V reference
  analogReadResolution(12); // set ADC to 12 bits
  analogWriteResolution(12); // set DAC to 12 bits
  // delay_time = buffer_length * sample_interval<br>buffer length = 1000; // set t
                                            \bar{a}/\sqrt{2} set the length of the buffer (must be \leq 3072)
 myTimer.begin(timer_interrupt, 1000); // set the sample interval in microseconds (must be >= 20)<br>myTimer.priority(0); // high priority for timer interrupt
                                         // high priority for timer interrupt
}
void timer interrupt()
{
   digitalWrite(led, HIGH); // switch on the LED (for checking the sample rate)
  analogWrite(A12, buffer[pointer]); // write to DAC
  buffer[pointer] = analogRead(A0); // read from ADC
  if (+\text{pointer} = \text{buffer length}) // increment pointer
   pointer = 0;
  digitalWrite(led, LOW); \sqrt{2} // switch off the LED
}
void loop() // nothing to do in the main loop
{
}
```
#### **3.2.4 Direct digital synthesis**

**Create any periodic waveform with any floating-point frequency:<http://www.astro-electronic.de/that-direct-digital-synthesis.ino>**

```
// Direct digital synthesis for THAT, realized with Teensy LC
// Michael Koch 2022
boolean out range = 1; // 0 means the output range is [0 \dots +1] machine units
\begin{array}{ccc} - & - & \sqrt{1} & \text{means the output range is } [-1 \dots +1] & \text{machine units} \\ \text{float freq} & = & 440 & \text{output frequency in Hz} \end{array}// Output frequency in Hz
int led = 13;short waveform[2048];
unsigned int ph;
unsigned int dp:
IntervalTimer myTimer;
void setup() // the setup routine runs once when you press reset
{
   pinMode(led, OUTPUT); // initialize the digital pin as an output
  analogReference(EXTERNAL); // 3.0V reference
  analogWriteResolution(12); // set DAC to 12 bits
  float pi = 4 * \text{atan}(1.0); // calculate pi
  for(int x=0; x<2048; x++) // fill the waveform array
    waveform[x] = mu2int(function(x / 2048.0 * 2 * pi));
  dp = (unsigned int)(freq * 65536.0 * 65536.0 / 125000.0); // calculate the value that is added to the 32-bit phase accumulator
  myTimer.begin(timer_interrupt, 8); // set the sample interval to 8 microseconds (125kHz)<br>myTimer.priority(0); // high priority for timer interrupt
                                           // high priority for timer interrupt
}
float function(float x) // this function contains the user-defined waveform
                             // x is in the [0..2<sup>*</sup>pi] range and the output is in machine units.
 float y = 0.7 * sin(x) + 0.2 * sin(3*x) + 0.1 * sin(5*x); // sine with 3rd and 5th harmonic if (x < 0.05) v += 0.5; // add a short impulse
 if (x < 0.05) y += 0.5;
  return(y):
}
int mu2int(float f) // convert from machine units to 12-bit integer, and clip to the allowed range
{
  if (out range == 0) // range is [0 \dots ]+1] machine units
\rightarrow {
    if (f < 0) f = 0;
```

```
if (f > 0.9999) f = 0.9999;
    return((int)(f * 4096));
  else
                                  // range is [-1 \ldots +1] machine units
  - 1
    if (f < -1) f = -1;
   if (f > 0.9999) f = 0.9999;
    return(2048 + (int)(f * 2048));
   }
}
void timer interrupt()
{
  digitalWrite(led, HIGH); \frac{1}{2} // switch on the LED (for checking the sample rate)<br>ph += dp; \frac{1}{2} // update the phase accumulator
                                                 // update the phase accumulator
  analogWrite(A12, waveform[ph >> 21]); // use the most significant 11 bits as index for waveform array, and write to DAC digitalWrite(led, LOW); // switch off the LED
  digitalWrite(led, LOW);
}
void loop() // nothing to do in the main loop
{
}
```
#### **3.2.5 Voltage controlled direct digital synthesis**

**Same as before, but the frequency can be adjusted with the analog input voltage.**

**<http://www.astro-electronic.de/that-vco-direct-digital-synthesis.ino>**

```
// VCO with direct digital synthesis for THAT, realized with Teensy LC
// Michael Koch 2022
boolean out range = 1; // 0 means the output range is [0 \dots +1] machine units
                         // 1 means the output range is [-1 ... +1] machine units
boolean vco enable = 1; // 0 means the output frequency is constant
\frac{-}{1} // 1 means the output frequency is proportional to the input voltage, from 0 to frequency in Hz
                         // Output frequency in Hz
int led = 13;
short waveform[2048];
unsigned int ph = 0;
unsigned int dp = 0;
IntervalTimer myTimer1;
IntervalTimer myTimer2;
void setup() // the setup routine runs once when you press reset
{
  pinMode(led, OUTPUT); // initialize the digital pin as an output
  analogReference(EXTERNAL); // 3.0V reference
  analogReadResolution(12); // set ADC to 12 bits
  analogWriteResolution(12); // set DAC to 12 bits
  float pi = 4 * \text{atan}(1.0); // calculate pi
  for(int x=0; x<2048; x++) // fill the waveform array
    waveform[x] = mu2int(function(x / 2048.0 * 2 * pi));
  if (vco enable == 1)myTimer1.begin(update frequency, 1000); // set the frequency update interval to 1000 microseconds (1kHz)
  else 
    dp = 34359.738 * freq; // calculate the value that is added to the 32-bit phase accumulator
                              1/2 2^32 / 125000 = 34359.738
 myTimer2.begin(timer_interrupt, 8); // set the sample interval to 8 microseconds (125kHz) myTimer2.priority(0); // high priority for timer interrupt
                                        // high priority for timer interrupt
}
float function(float x) // this function contains the user-defined waveform
                          // x is in the [0..2<sup>*</sup>pil range and the output is in machine units.
```

```
float y = 0.7 * sin(x) + 0.2 * sin(3*x) + 0.1 * sin(5*x); // sine with 3rd and 5th harmonic
 return(y);
}
int mu2int(float f) // convert from machine units to 12-bit integer, and clip to the allowed range
{
 if (out range == 0) // range is [0 \dots +1] machine units
\rightarrow {
   if (f < 0) f = 0;
   if (f > 0.9999) f = 0.9999;
   return((int)(f * 4096));
\rightarrow else // range is [-1 ... +1] machine units
\rightarrow {
   if (f < -1) f = -1;
   if (f > 0.9999) f = 0.9999;
   return(2048 + (int)(f * 2048));
   }
}
void update frequency()
\{ digitalWrite(led, HIGH); // switch on the LED 
 dp = analogRead(A0) * 8.3906565 * freq; // calculate the value that is added to the 32-bit phase accumulator
                                                 // 2^32 / 125000 / 4095 = 8.3906565
  digitalWrite(led, LOW); // switch off the LED 
}
void timer interrupt()
{
 ph += dp; \frac{1}{2} and \frac{1}{2} and \frac{1}{2} and \frac{1}{2} and \frac{1}{2} and \frac{1}{2} and \frac{1}{2} and \frac{1}{2} and \frac{1}{2} and \frac{1}{2} and \frac{1}{2} and \frac{1}{2} and \frac{1}{2} and \frac{1}{2} and \frac{1}{2} and 
 analogWrite(A12, waveform[ph >> 21]); // use the most significant 11 bits as index for waveform array, and write to DAC
}
void loop() // nothing to do in the main loop
{
}
```
#### **3.2.6 Triggered signal generator**

**Synchronized with THAT's trigger signal**

#### **<http://www.astro-electronic.de/that-triggered-signal-generator.ino>**

```
// Triggered signal generator for THAT, realized with Teensy LC
// Michael Koch 2022
boolean out range = 1; // 0 means the output range is [0...+1] machine units
                              // 1 means the output range is [-1...+1] machine units
boolean mode = 0; \frac{1}{10} means one-shot operation
                              // 1 means loop operation
int sample interval = 10; // set the sample interval in microseconds, must be >= 10// the total duration of the waveform is 3600 * sample interval
                              // Examples:
                             // sample_interval = 10 duration = 36ms<br>// sample_interval = 100 duration = 360ms
                             \frac{1}{8} sample interval = 100
                             // sample interval = 1000 duration = 3.6s
                             // sample interval = 10000 duration = 36s
int led = 13;
int trig = 2;
byte lowbyte[3600];
byte highbyte[1800];
IntervalTimer myTimer;
int x;
void setup() // the setup routine runs once when you press reset
{
   pinMode(led, OUTPUT); // initialize the digital pin as an output
   pinMode(trig, INPUT); // initialize the digital pin as an input 
  analogReference(EXTERNAL); // 3.0V reference
  analogWriteResolution(12); // set to 12 bits
  for(x=0; x<3600; x+=2) // fill the array with the waveform, two entries are compressed into 3 bytes
\rightarrow {
    float t0 = x * (float) sample interval * 1e-6; // time in seconds
    float t1 = (x+1) * (float) sample interval * 1e-6;
    int y0 = mu2int(function(t0));
    int y1 = \text{mu2int}(\text{function}(t1));
    lowbyte[x] = y0 & 0x00ff;lowbyte[x+1] = y1 & 0x00ff;
    highbyte[x>>1] = ((y0 & 0x0f00) >> 8) | ((y1 & 0x0f00) >> 4);
```

```
\rightarrow } \rightarrowmyTimer.begin(timer_interrupt, sample_interval); // start the timer interrupt<br>myTimer.priority(0); \frac{1}{2} // high priority for timer in
                                                           // high priority for timer interrupt
}
float function(float t) // This is the user-defined waveform with input t in seconds and output in machine units
{
 float y = \exp(-50 * t) * \sin(2 * 3.1415 * 440 * t); // 440Hz sine with exponential damping
  return(y);
}
int mu2int(float f) // convert from machine units to 12-bit integer, and clip to the allowed range
{
 if (out range == 0) // range is [0 \dots +1] machine units
\rightarrow {
   if (f < 0) f = 0;
   if (f > 0.9999) f = 0.9999;
   return((int)(f * 4096));
\rightarrowelse // range is [-1 ... +1] machine units
\rightarrow {
    if (f < -1) f = -1;
   if (f > 0.9999) f = 0.9999;
    return(2048 + (int)(f * 2048));
\rightarrow}
void timer interrupt()
{
 if (digitalRead(trig) == HIGH) // THAT is in initial condition
\rightarrow {
     digitalWrite(led, HIGH); // switch on the LED
   x = 0; x = 0; y = 0 in initial condition the first element of the waveform array is written to DAC
\left\{\begin{array}{c} \end{array}\right\}else // THAT is in operate mode
\rightarrow {
    digitalWrite(led, LOW); // switch off the LED
    x++; // increase the pointer
    if (x \ge 3600) // is the end of the waveform array reached?
\sim \sim \sim \sim \sim \simif mode == 0x = 3599; x = 3599; x = 3599; x = 3599; x = 3599; x = 3599; x = 3599; x = 3599; x = 3599; x = 3599; x = 3599; x = 3599; x = 3599; x = 3599; x = 3599; x = 3599; x = 3599; x = 3599; x = 3599; x = 3599; else<br>x = 0:
                                        \frac{1}{1} in loop mode, the pointer jumps to the first element
 } 
\left\{\begin{array}{c} \end{array}\right\}if(x \& 0x0001) // write value to DAC
```

```
analogWrite(A12, lowbyte[x] + ((highbyte[x>>1] & 0xf0) << 4));
 else
  analogWrite(A12, lowbyte[x] + ((highbyte[x>>1] & 0x0f) << 8));
```
void loop() // nothing to do in the main loop

}

{ }

#### **3.2.7 Band-limited noise generator**

#### **[http://www.astro-electronic.de/that-band\\_limited\\_noise.ino](http://www.astro-electronic.de/that-band_limited_noise.ino)**

```
// Band limited noise generator for THAT, realized with Teensy LC
// Michael Koch 2023
float samplerate = 10000; // Sample rate in Hz, 1000000/samplerate should be an integer,
\frac{1}{25000} \frac{1}{25000} Hz<br>float freq1 = 400; \frac{1}{25000} \frac{1}{25000} Hz
float freq1 = 400; \frac{1}{2} // Lower band limit in Hz<br>float freq2 = 600; \frac{1}{2} // Upper band limit in Hz
                              \frac{1}{2} Upper band limit in Hz
const int length = 3000; \frac{1}{2} length of waveform table,
                                         // do not set higher than about 3000
float df = samplerate / length; // distance of lines in spectrum in Hz<br>short waveform [length]; // waveform table
short waveform[length]; \frac{1}{2} // waveform table float pi = 4 * atan(1.0); \frac{1}{2} // calculate pi
float pi = 4 * \text{atan}(1.0);
int i = 0; \frac{1}{100} // index counter<br>int led = 13: \frac{1}{100} // LED output.
                                       // LED output
IntervalTimer myTimer;
void setup() \frac{1}{2} the setup routine runs once when you press reset
{
   pinMode(led, OUTPUT); // initialize the digital pin as an output
  analogReference(EXTERNAL); // 3.0V reference
  analogWriteResolution(12); // set DAC to 12 bits
  for(int x = 0; x < length; x++) // fill the waveform array
    waveform[x] = 2048 + (int)(2048 * function(x));
 myTimer.begin(timer_interrupt, (int)(1000000 / samplerate)); // set the interrupt interval<br>myTimer.priority(0); // high priority for timer interrupt
                                             // high priority for timer interrupt
}
float function(int x) // calculate band-limited sum of sine waves 
\{float v = 0;
  float ph;<br>randomSeed(13);
                            \frac{1}{2} use always the same seed for reproducible random
  for(float f = freq1; f \leq freq2; f += df)
\rightarrow {
    ph = 0.001 * (float) random(6283); // random phase [0...2 * p]y' += sin(ph + (float)x * 2 * pi * f / samplerate); // sum of many sine waves
\left\{\begin{array}{c} \end{array}\right\}y = y * 3.0 * df / (freq2 - freq1); // normalize to avoid clipping
```
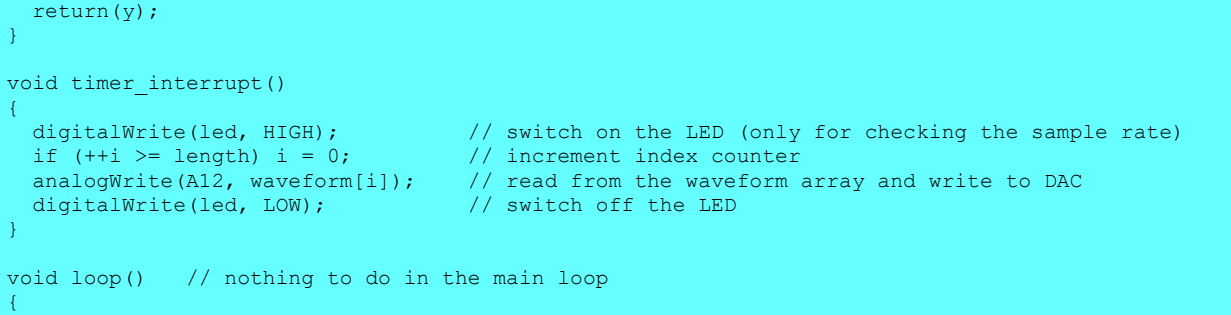

}

#### **3.2.8 Band-limited noise generator with a control voltage input**

#### **Control voltage from synthesizer (1V / octave, Arturia MatrixBrute):**

#### **<http://www.astro-electronic.de/that-noise-with-cv.ino>**

```
// Noise generator with control voltage input, realized with Teensy LC
// Michael Koch 2023
float samplerate = 10000; \frac{1}{1} / Sample rate in Hz (for 1kHz) const int length = 2500; \frac{1}{1} length of waveform table,
                                          \frac{1}{2} length of waveform table,
                                          // do not set higher than about 2800
float df = samplerate / length; // distance of lines in spectrum in Hz
float freq1 = 900; \frac{1}{\sqrt{2}} Lower band limit in Hz, center frequency should be 1kHz
\frac{1}{2} freq1 should be a multiple of df float freq2 = 1110; \frac{1}{2} // Upper band limit in Hz, center freq
                               \frac{1}{100} Upper band limit in Hz, center frequency should be 1kHz
short waveform[length]; \frac{1}{2} // waveform table<br>float pi = 4 * atan(1.0); \frac{1}{2} // calculate pi
float pi = 4 * atan(1.0);<br>int i = 0;
int i = 0; \frac{1}{\pi} // index counter<br>int led = 13: \frac{1}{\pi} // LED output
                                          // LED output
IntervalTimer myTimer1, myTimer2;
void setup() \frac{1}{2} the setup routine runs once when you press reset
{
   pinMode(led, OUTPUT); // initialize the digital pin as an output
  analogReference(EXTERNAL); // 3.0V reference
  analogWriteResolution(12); // set DAC to 12 bits
  analogReadResolution(12); // set ADC to 12 bits
  for(int x = 0; x < length; x++) // fill the waveform array
\rightarrow {
     waveform[x] = 2048 + (int)(2048 * function(x));if (x \t{?} 32 < 16) digitalWrite(led, LOW); // switch off the LED as a progress indicator
      else
       digitalWrite(led, HIGH); \frac{1}{2} // switch on the LED as a progress indicator
\rightarrowmyTimer1.begin(update_frequency, 10000); // set the frequency update interval to 10 milliseconds<br>myTimer1.priority(20); // lower priority for timer interrupt
                                                       // lower priority for timer interrupt
  myTimer2.begin(timer_interrupt, (int)(1000000 / samplerate)); // set the interrupt interval<br>myTimer2.priority(0); // high priority for timer interrupt
                                                  \frac{1}{\sqrt{2}} // high priority for timer interrupt
```
```
float function(int x) // calculate band-limited sum of sine waves 
\{float y = 0;
  float ph;<br>randomSeed(13);
                            \frac{1}{2} use always the same seed for reproducible random
  for(float f = freq1; f \leq freq2; f += df)
  \mathbf{f}ph = 0.001 * (float) random(6283); // random phase [0...2*pi]y += sin(ph + (float)x * 2 * pi * f / samplerate); // sum of many sine waves
\rightarrowy = y * 2.5 * df / (freq2 - freq1); // normalize to avoid clipping
  return(y);
}
void update frequency()
\{float cv = 10.0 / 4096.0 * analogRead(A0); // read the control voltage [0V...10V]<br>float freq = 440 * pow(2, cv - 4.75); // frequency = 440Hz * 2^(CV â<sup>o</sup> 4.75V
                                                          1/ frequency = 440Hz * 2^(CV \hat{a}<sup>'</sup> 4.75V)
 / for Arturia Matrixbrute<br>if (freq > 12500) freq = 12500; / allowed frequency range i
                                                         \frac{1}{4} allowed frequency range is 1Hz to 12.5kHz
 if (freq \leq 1) freq = 1;
 myTimer2.update((int)(100000.0 / freq));
}
void timer interrupt()
{
 digitalWrite(led, HIGH); \frac{1}{2} // switch on the LED (only for checking the sample rate)<br>if (++i >= length) i = 0: // increment index counter
 if (+i \geq 1ength) i = 0;
 analogWrite(A12, waveform[i]); // read from the waveform array and write to DAC digitalWrite(led, LOW); // switch off the LED
  digitalWrite(led, LOW);
}
void loop() // nothing to do in the main loop
{
```
}

### **3.2.9 Heart Sound Synthesis for THAT with a control voltage input**

// heart sound synthesis for THAT, realized with Teensy LC // Michael Koch 2024

float freq =  $240.0$ ;  $\frac{1}{2}$  heart beats per minute

int led =  $13$ ;

{

static const unsigned short waveform[] =

 0X7FF, 0X7FE, 0X7FD, 0X7FF, 0X801, 0X801, 0X7FF, 0X7FD, 0X7FA, 0X7F9, 0X7FA, 0X7FC, 0X800, 0X803, 0X804, 0X805, 0X806, 0X805, 0X803, 0X7FF, 0X7FB, 0X7F8, 0X7F5, 0X7F1, 0X7F0, 0X7EF, 0X7EF, 0X7EE, 0X7EC, 0X7E8, 0X7E6, 0X7E3, 0X7E2, 0X7E0, 0X7D9, 0X7D3, 0X7D1, 0X7D2, 0X7D4, 0X7D8, 0X7E0, 0X7EB, 0X7FB, 0X80C, 0X81D, 0X828, 0X82F, 0X833, 0X835, 0X834, 0X831, 0X82C, 0X828, 0X824, 0X822, 0X822, 0X823, 0X825, 0X826, 0X826, 0X825, 0X824, 0X823, 0X823, 0X820, 0X81C, 0X817, 0X813, 0X813, 0X814, 0X816, 0X817, 0X815, 0X812, 0X80E, 0X80E, 0X812, 0X819, 0X821, 0X827, 0X82C, 0X82E, 0X82D, 0X828, 0X821, 0X817, 0X807, 0X7F4, 0X7DF, 0X7CB, 0X7B8, 0X7A9, 0X79D, 0X796, 0X793, 0X793, 0X793, 0X792, 0X791, 0X78F, 0X790, 0X793, 0X799, 0X7A2, 0X7AB, 0X7B4, 0X7BB, 0X7BE, 0X7C2, 0X7C7, 0X7CD, 0X7D2, 0X7D5, 0X7D6, 0X7D5, 0X7CF, 0X7C6, 0X7BB, 0X7AD, 0X7A0, 0X797, 0X794, 0X797, 0X7A0, 0X7AA, 0X7B1, 0X7B8, 0X7C1, 0X7CF, 0X7E3, 0X7FE, 0X81D, 0X83E, 0X860, 0X881, 0X8A2, 0X8C7, 0X8EC, 0X90D, 0X928, 0X93F, 0X955, 0X96E, 0X98D, 0X9A8, 0X9B3, 0X9A7, 0X98E, 0X97B, 0X97A, 0X98B, 0X99F, 0X99D, 0X984, 0X964, 0X94A, 0X928, 0X8D4, 0X821, 0X713, 0X5E3, 0X4D7, 0X420, 0X3D6, 0X3E4, 0X40A, 0X402, 0X3BA, 0X367, 0X351, 0X39D, 0X442, 0X51A, 0X5F2, 0X6A5, 0X736, 0X7CA, 0X871, 0X924, 0X9D1, 0XA67, 0XADE, 0XB38, 0XB7D, 0XBB6, 0XBE3, 0XC00, 0XC06, 0XBF3, 0XBC6, 0XB81, 0XB22, 0XAAA, 0XA1C, 0X985, 0X8F5, 0X87B, 0X826, 0X802, 0X809, 0X82F, 0X868, 0X8A7, 0X8DC, 0X8FD, 0X904, 0X8F6, 0X8D9, 0X8AF, 0X879, 0X837, 0X7EC, 0X79F, 0X759, 0X726, 0X70C, 0X70A, 0X71F, 0X73D, 0X757, 0X765, 0X765, 0X756, 0X72E, 0X6EC, 0X697, 0X63E, 0X5F3, 0X5B4, 0X56B, 0X515, 0X4BF, 0X478, 0X451, 0X44A, 0X457, 0X462, 0X453, 0X435, 0X427, 0X427, 0X414, 0X3F1, 0X3D9, 0X3D2, 0X3F4, 0X448, 0X4B9, 0X557, 0X644, 0X767, 0X897, 0X9C2, 0XADF, 0XBEE, 0XCFF, 0XE12, 0XF0B, 0XFB5, 0XFEF, 0XFC6, 0XF57, 0XEC1, 0XE1A, 0XD66, 0XCA8, 0XBE2, 0XB19, 0XA5A, 0X9B2, 0X923, 0X8A8, 0X83A, 0X7D7, 0X77F, 0X736, 0X702, 0X6E3, 0X6D5, 0X6D4, 0X6DB, 0X6EC, 0X702, 0X71B, 0X737, 0X751, 0X765, 0X774, 0X781, 0X78E, 0X79B, 0X7A6, 0X7B1, 0X7BA, 0X7BE, 0X7BA, 0X7B1, 0X7A6, 0X7A0, 0X79E, 0X79E, 0X796, 0X786, 0X76B,

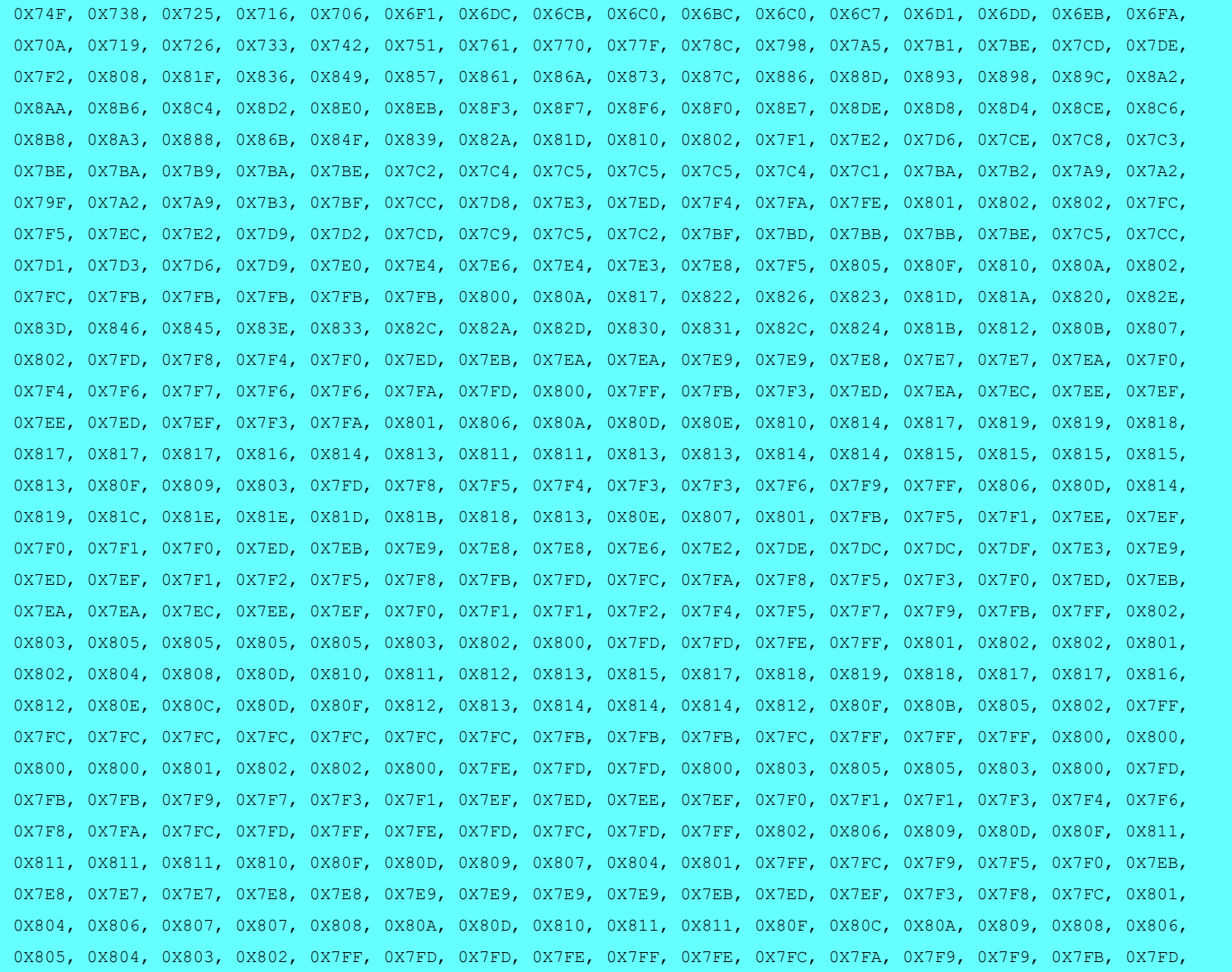

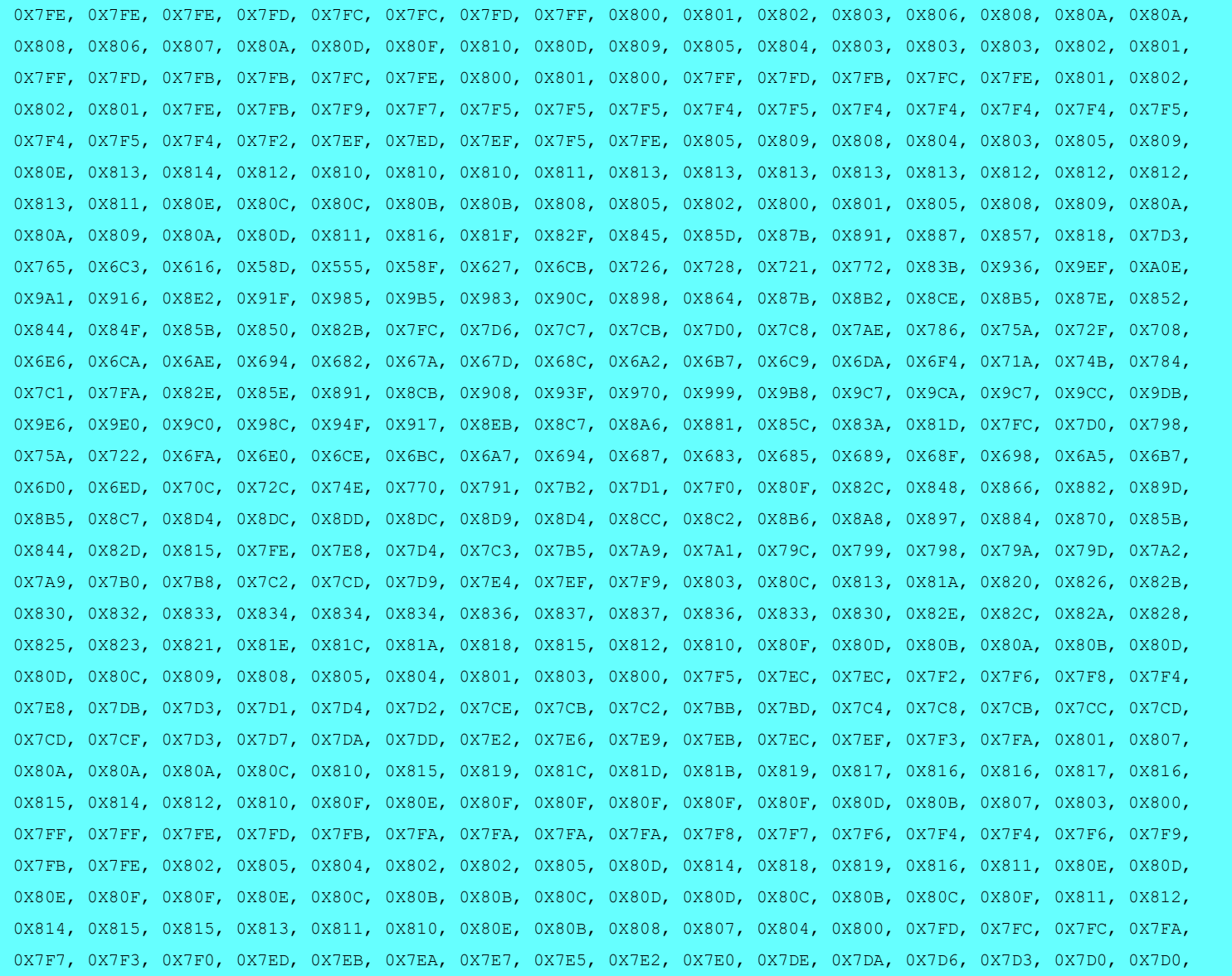

40

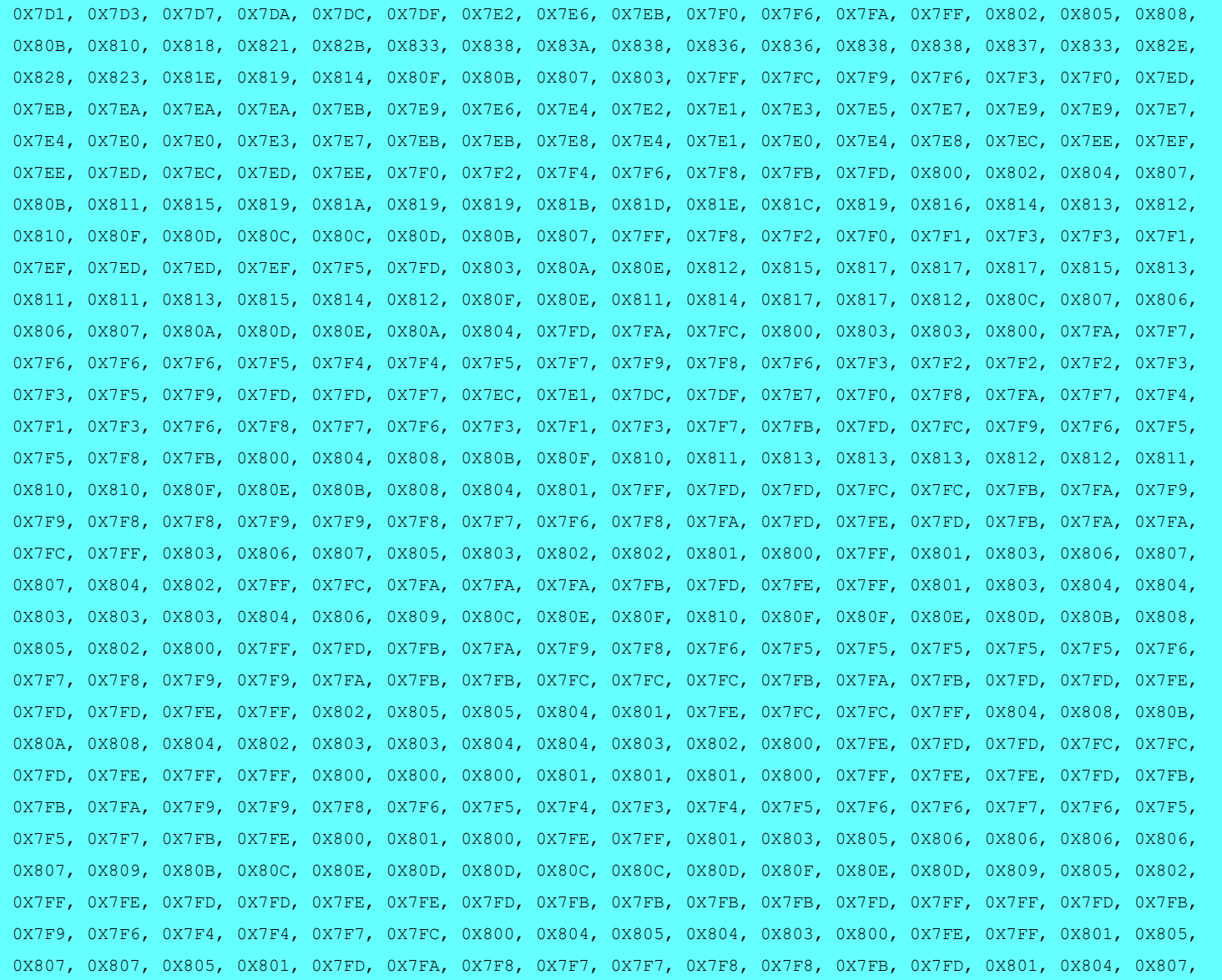

41

```
 0X808, 0X809, 0X809, 0X809, 0X808, 0X808, 0X807, 0X806, 0X804, 0X802, 0X7FF, 0X7FB, 0X7F7, 0X7F2, 0X7F0, 0X7F2,
  0X7F5, 0X7F7, 0X7F8, 0X7F8, 0X7F7, 0X7F5, 0X7F6, 0X7F8, 0X7FC, 0X800, 0X803, 0X805, 0X805, 0X803, 0X7FF, 0X7FC,
  0X7FB, 0X7FB, 0X7FA, 0X7FA, 0X7FA, 0X7F9, 0X7F9, 0X7FB, 0X7FD, 0X7FF, 0X7FE, 0X7FF, 0X800, 0X803, 0X803, 0X803,
  0X804, 0X804, 0X805, 0X805, 0X805, 0X806, 0X807, 0X807, 0X806, 0X804, 0X802, 0X801, 0X803, 0X804, 0X803, 0X801,
  0X7FF, 0X7FF, 0X800, 0X803, 0X806, 0X807, 0X807, 0X806, 0X806, 0X806, 0X807, 0X807, 0X807, 0X806, 0X804, 0X803,
  0X802, 0X800, 0X7FD, 0X7FA, 0X7F8, 0X7F5, 0X7F2, 0X7F1, 0X7F1, 0X7F1, 0X7F3, 0X7F5, 0X7F6, 0X7F5, 0X7F4, 0X7F3,
  0X7F4, 0X7F6, 0X7F8, 0X7FA, 0X7FD, 0X800, 0X802, 0X803, 0X802, 0X801, 0X7FE, 0X7F8, 0X7F1, 0X7EF, 0X7F1, 0X7F7,
  0X7FF, 0X807, 0X80C, 0X80B, 0X808, 0X806, 0X804, 0X804, 0X805, 0X805, 0X806, 0X807, 0X808, 0X80B, 0X80E, 0X811,
  0X811, 0X811, 0X80F, 0X80D, 0X80D, 0X80D, 0X80E, 0X80F, 0X80D, 0X80B, 0X809, 0X807, 0X804, 0X803, 0X803, 0X802,
  0X800, 0X7FF, 0X800, 0X802, 0X806, 0X806, 0X803, 0X7FE, 0X7F7, 0X7F2, 0X7F2, 0X7F5, 0X7FB, 0X7FF, 0X801, 0X7FF,
  0X7FA, 0X7F4, 0X7EF, 0X7EA, 0X7E6, 0X7E3, 0X7E1, 0X7DF, 0X7DF, 0X7E0, 0X7E2, 0X7E6, 0X7E8, 0X7EA, 0X7ED, 0X7EF,
  0X7F4, 0X7FC, 0X804, 0X80A, 0X80F, 0X812, 0X813, 0X814, 0X815, 0X816, 0X817, 0X818, 0X818, 0X818, 0X816, 0X814,
  0X813, 0X811, 0X810, 0X80E, 0X80B, 0X808, 0X804, 0X7FF, 0X7FA, 0X7F7, 0X7F7, 0X7F9, 0X7FB, 0X7FC, 0X7FC, 0X7F8,
  0X7F4, 0X7EF, 0X7EC, 0X7EA, 0X7E8, 0X7E7, 0X7E7, 0X7E7, 0X7E9, 0X7ED, 0X7EF, 0X7F2, 0X7F5, 0X7FA, 0X800, 0X805,
  0X808, 0X809, 0X807, 0X805, 0X803, 0X804, 0X804, 0X806, 0X808, 0X80A, 0X80B, 0X80B, 0X80B, 0X80C, 0X80C, 0X80D,
  0X80D, 0X80D, 0X80D, 0X80D, 0X80C, 0X80C, 0X80C, 0X80C, 0X80C, 0X80B, 0X80B, 0X80A, 0X809, 0X807, 0X805, 0X803
};
unsigned int ph = 0;
unsigned int dp = 0;
IntervalTimer myTimer1;
IntervalTimer myTimer2;
void setup() \frac{1}{2} the setup routine runs once when you press reset
{
   pinMode(led, OUTPUT); // initialize the digital pin as an output
  analogReference(EXTERNAL); // 3.0V reference
  analogReadResolution(12); // set ADC to 12 bits
 analogWriteResolution(12); // set DAC to 12 bits
```
myTimer1.begin(update frequency, 1000); // set the frequency update interval to 1000 microseconds (1kHz)

```
myTimer2.begin(timer interrupt, 8); // set the sample interval to 8 microseconds (125kHz)
  myTimer2.priority(0); // high priority for timer interrupt
}
void update_frequency()
\{digitalWrite(led, HIGH); \frac{1}{2} // switch on the LED
 dp = analogRead(A0) \star 0.139844 \star freq; // calculate the value that is added to the 32-bit phase accumulator
                                       // 2^32 / 125000 / 4095 / 60 = 0.139844
 digitalWrite(led, LOW); \frac{1}{2} // switch off the LED
}
void timer interrupt()
{
  ph += dp; // update the phase accumulator
 analogWrite(A12, waveform[ph >> 21]); // use the most significant 11 bits as index for waveform array, and write to DAC
}
void loop() // nothing to do in the main loop
{
}
```
# **3.3 Synthesizer with Teensy 4.0**

```
// Multiple numeric controlled oscillators, realized with Teensy 4.0
// Michael Koch 2023
float samplerate = 48000; // Sample rate in Hz (for 1kHz) const int tabledepth = 12; // length of waveform table = :
                                  \frac{1}{2} length of waveform table = 2 \land tabledepth
const int nco_number = 100;
float freq = 22; // Output frequency in Hz
#define DIN 7 // PT8211 data pin
#define BCLK 21 // PT8211 clock pin, max 18Mhz 
                           // PT8211 channel pin, 0 = right, 1 = left
#define HALFCLKns 28 // half clock cycle duration in ns, minimum is 28ns 
short waveform[1 << tabledepth]; // waveform table
unsigned int ph[nco_number]; \frac{1}{2} // phase accumulator unsigned int dp[nco_number]; \frac{1}{2} // delta phase
unsigned int dp[nco_number]; // delta int chirp [nco_number]; // chirp
int chirp[nco_number];
int led = 13; \frac{1}{2} // LED output
IntervalTimer myTimer1;
void setup() // the setup routine runs once when you press reset
{
  pinMode(led, OUTPUT); \frac{1}{2} // initialize the digital pin as an output digital write (DIN, 0); \frac{1}{2} PT8211 pins
  digitalWrite(DIN, 0);
  digitalWrite(BCLK,0);
  digitalWrite(WS, 0);
   pinMode(DIN, OUTPUT); 
   pinMode(BCLK, OUTPUT); 
   pinMode(WS, OUTPUT); 
  int length = 1 \leq \leq tabledepth;
  float two pi = 8.0 * atan(1.0); // calculate 2*pifor(int x = 0; x < length; x++) // fill the waveform array
\rightarrow {
    waveform[x] = (int)(32767 * sin(two pi * (float)x / length));
\left\{\begin{array}{c} \end{array}\right\} randomSeed(13); 
  for(int n=0; n < nco_number; n++) // Set the frequencies, start phases and chirps
\rightarrow {
```

```
dp[n] = (unsigned int)((1.0 + n + 0.05 * random(10)) * freg * 65536.0 * 65536.0 / (float)samplerate); // calculate the value that is added to the
32-bit phase accumulator
    ph[n] = random();
    chirp[n] = 0; }
 myTimer1.begin(timer_interrupt, 1e6 / samplerate); // set the interrupt interval<br>myTimer1.priority(0); // high priority for timer interrupt
                                          // high priority for timer interrupt
}
void timer interrupt()
{
  digitalWrite(led, HIGH); // switch on the LED (only for checking the sample rate)
 int \sin m = 0:
 for(int n=0; n < n co number; n++)
\rightarrow {
  ph[n] += dp[n]; // update the phase accumulator
   sum += (int)waveform[ph[n] >> (32 - tabledepth)]; // use the most significant 12 bits as index for waveform array
   dp[n] += chirp[n];
\rightarrowshort value = sum / nco number;
  digitalWriteFast(WS,1); // write to PT8211 left channel
 for (int i = 15; i >= 0; i--)
\rightarrow {
   digitalWriteFast(DIN, (value>>i) & 1);
     delayNanoseconds(HALFCLKns);
    digitalWriteFast(BCLK,1); 
     delayNanoseconds(HALFCLKns);
    digitalWriteFast(BCLK, 0);
\rightarrow } \rightarrow digitalWriteFast(WS,0); // both analog outputs are updated 
  digitalWrite(led, LOW); // switch off the LED 
}
void loop() // nothing to do in the main loop
{
}
```
## **3.4 Synthesizer with Teensy 4.0, V2**

```
// Multiple numeric controlled oscillators, realized with Teensy 4.0
// Michael Koch 2023
float samplerate = 48000; // Sample rate in Hz (for 1kHz) const int tabledepth = 12; // length of waveform table = :
                                       // length of waveform table = 2 \wedge tabledepth
const int nco number = 25;
const int normalize = 10;
float freq1 = 800; // Output frequency in Hz<br>float freq2 = 1600; // Output frequency in H:
float freq2 = 1600; \frac{1}{2} // Output frequency in Hz<br>float mod freq = 0.2; \frac{1}{2} // Modulation frequency
                                   // Modulation frequency
float dopplerfreq = 100;
#define DIN 7 // PT8211 data pin
#define BCLK 21 // PT8211 clock pin, max 18Mhz 
                                // PT8211 channel pin, 0 = right, 1 = left
#define HALFCLKns 28 // half clock cycle duration in ns, minimum is 28ns 
short waveform[1 << tabledepth]; // waveform table
short mod waveform[1 << tabledepth]; // waveform table
long doppler_waveform[1 << tabledepth]; // doppler table unsigned long ph[nco number]; // phase accumulator
unsigned long ph[nco_number]; \frac{1}{\sqrt{\theta}} // phase accumulations (1) unsigned long dp nco_number]; \frac{1}{\theta} // delta phase
unsigned long dp[nco_number]; // delta long chirp[nco_number]: // chirp
long chirp[nco_number]; // chirp<br>unsigned long mod ph[nco_number]; // phase accumulator
unsigned long mod\_ph[nco_number]; // phase accumusigned long mod dp[nco_number]; // delta phase
unsigned long mod_dp[nco_number]; // delta phase<br>unsigned long delaytime [nco_number]; // delay time in DSS cycles
unsigned long delaytime [nco\_number]; // delay time unsigned long counter [nco\_number]; // delay counter
unsigned long counter [nco_n] number];
unsigned long minfreq;
unsigned long maxfreq;
elapsedMillis ms;
int led = 13; \frac{1}{2} // LED output
IntervalTimer myTimer1;
void setup() \frac{1}{2} // the setup routine runs once when you press reset
{
  pinMode(led, OUTPUT); // initialize the digital pin as an output digital<br>Write(DIN,0); // PT8211 pins
  digitalWrite(DIN, 0);
   digitalWrite(BCLK,0);
  digitalWrite(WS, 0);
   pinMode(DIN, OUTPUT); 
   pinMode(BCLK, OUTPUT); 
   pinMode(WS, OUTPUT);
```

```
int length = 1 \leq \text{table}float pi = 4.0 * \text{atan}(1.0); // calculate pi
 float two pi = 8.0 * \text{atan}(1.0); // calculate 2*pi
 for(int x = 0; x < length; x++) // fill the waveform array
\rightarrow {
   waveform[x] = (int)(32767 * sin(two pi * (float)x / length)); // sine
   //waveform[x] = (int)(65536 \star (float)x / length); // sawtooth
\rightarrowfor(int x = 0; x < length; x++) // fill the modulation waveform array
\rightarrow {
   mod waveform[x] = (int)(4096 * (0.5 - 0.5 * cos(two pi * (float)x / length))); // cosine
\rightarrowfor(int x = 0; x < length; x++) // fill the doppler frequency array
\rightarrow {
   doppler waveform[x] = (int)(dopplerfreq * 65536.0 * 65536.0 / (float)samplerate * (cos(pi * (float)x / length)));
  }
  randomSeed(2); 
 minfreq = (unsigned int)(freq1 * 65536.0 * 65536.0 / (float)samplerate);
 maxfreq = (unsigned int)(freq2 * 65536.0 * 65536.0 / (float)samplerate);
 for(int n=0; n < nco number; n++) // Set the frequencies, start phases and chirps
\rightarrow {
   dp[n] = minfreq + random(maxfreq - minfreq); // calculate the value that is added to the 32-bit phase accumulator
   ph [n] = 2 * random(2147483648);
   chirp[n] = 0 * (-1000 + \text{random}(2000));
   mod dp[n] = (unsigned long)(mod freg * 65536.0 * 65536.0 / (float)samplerate);
   modph[n] = 2* random(2147483648);
   delaytime[n] = random(500000);
   counter[n] = 0; } 
 //delaytime[0] = 72000;//delaytime[1] = 155000;
 //delaytime[2] = 199000;//modph[0] = 0;myTimer1.begin(timer_interrupt, 1e6 / samplerate); // set the interrupt interval
  myTimer1.priority(0); // high priority for timer interrupt
  Serial.begin(38400);
 ms = 0:
}
void timer_interrupt()
```

```
{
  digitalWrite(led, HIGH); // switch on the LED (only for checking the sample rate)
 int sum = 0;
 int mod = 0:
 for(int n=0; n < nco number; n++)
\rightarrow \{if \text{(counterIn)} == 0\left\{ \right.if (mod ph[n] < 0x800000)\mathcal{L}_{\mathcal{A}} and \mathcal{L}_{\mathcal{A}}mod ph[n] += mod dp[n];
}
       else
\mathcal{L}_{\mathcal{A}} and \mathcal{L}_{\mathcal{A}}mod ph[n] += mod dp[n];
       if \arctan \frac{1}{2} (mod ph[n] < 0 \times 8000000)
          counter[n] = delaytime[n];\lambda\{ \ldots, \ldots \} else
    \left\{ \cdot \right\} counter[n]--;
\{ \ldots, \ldots \}mod = mod waveform[mod ph[n] >> (32 - tabledepth)]; // use the most significant 12 bits as index for waveform array
    ph[n] += dp[n] + doppler waveform[mod ph[n] >> (32 - tabledepth)]; // update the phase accumulator
    sum += (waveform[ph[n] > (32 - tabledepth)] * mod) >> 12; // use the most significant bits as index for waveform array
    dp[n] += chirp[n];
    if((db[n] \leq minfreq) || (db[n] \geq maxfreq))chirp[n] = -chirp[n];
\rightarrowsum = sum / normalize;if (sum > 32767) sum = 32767;
 if (sum < -32768) sum = -32768;
  digitalWriteFast(WS,1); // write to PT8211 left channel
 for (int i = 15; i >= 0; i--)
\rightarrow {
   digitalWriteFast(DIN, (sum>>i) & 1);
    delayNanoseconds(HALFCLKns);
     digitalWriteFast(BCLK,1); 
     delayNanoseconds(HALFCLKns);
     digitalWriteFast(BCLK,0); 
 } 
  digitalWriteFast(WS,0); // both analog outputs are updated 
  digitalWrite(led, LOW); // switch off the LED
```

```
void loop() // nothing to do in the main loop
{
if(ms >= 2500)\rightarrow //Serial.println("Hello World");
 Serial.println(random(4294967295));
//paused[0] = 0;ms = 0; }
}
```
# **3.5 New Synthesizer Board**

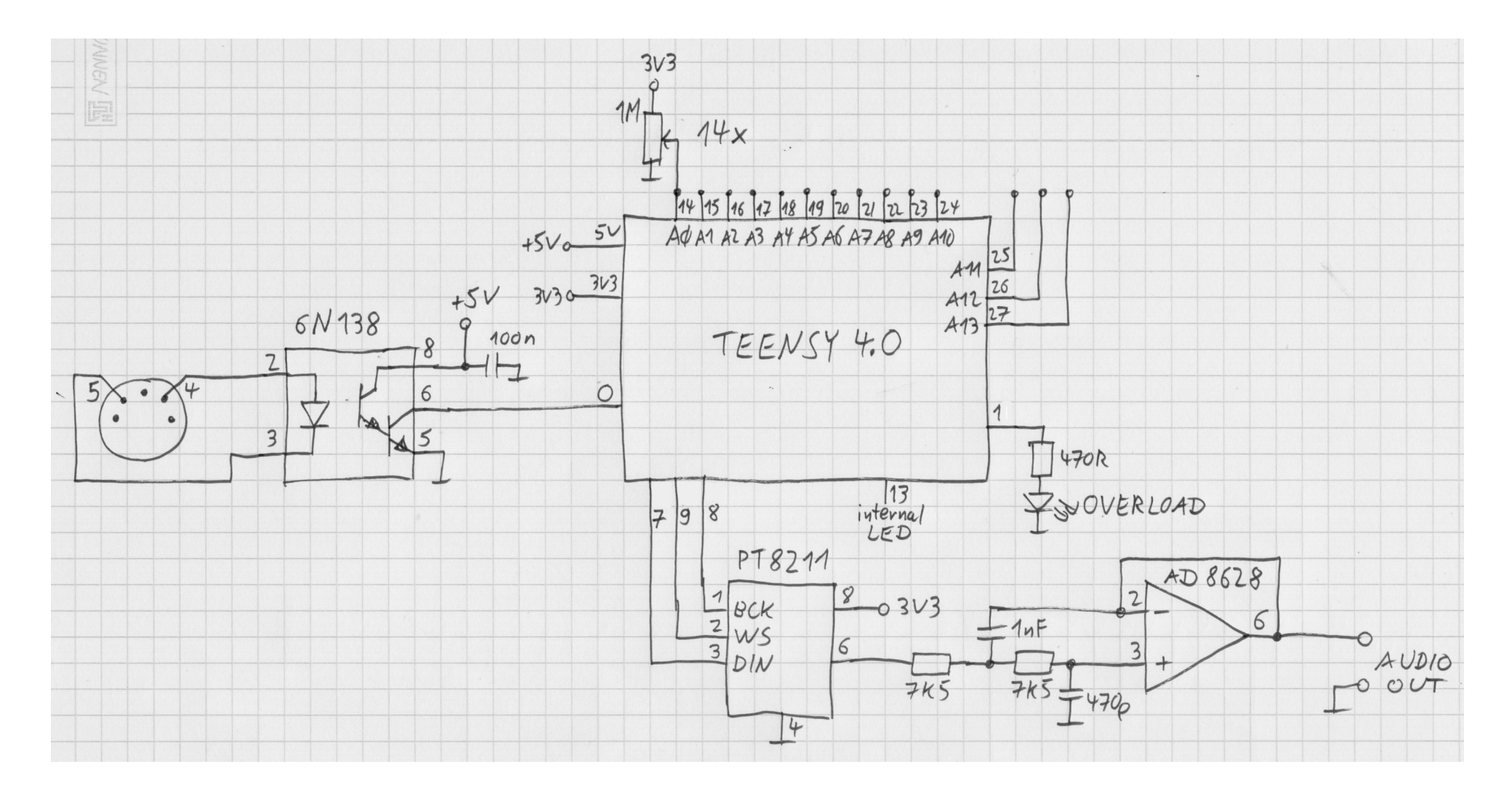

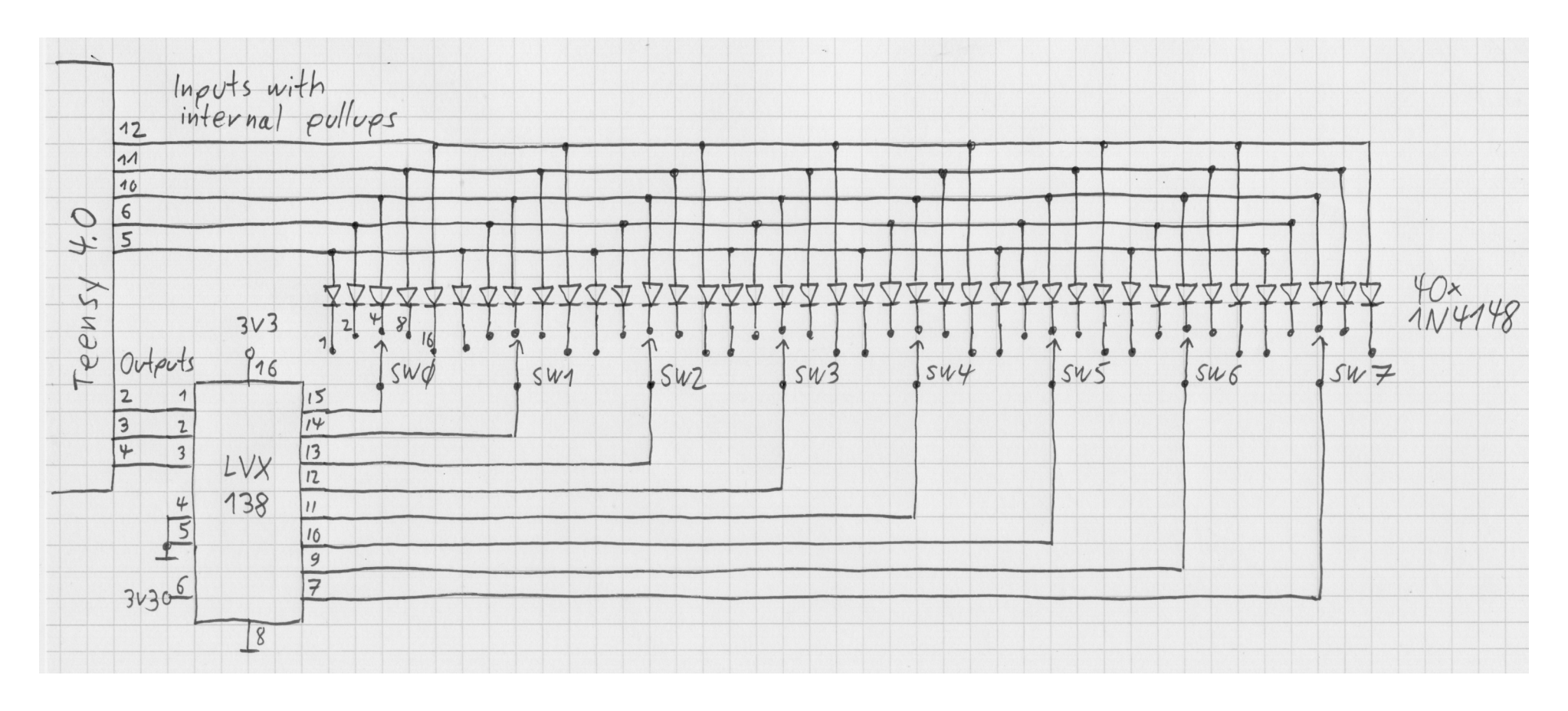

#### **Test for potentiometers and code switches:**

```
// Synthesizer board, test for potentiometers and code switches 
// Michael Koch 2023
#define DIN 7 // PT8211 data pin
#define BCLK 8 // PT8211 clock pin, max 18Mhz 
                      // PT8211 channel pin, 0 = right, 1 = left
#define LVX138_A0 2
#define LVX138_A1 3
#define LVX138_A2 4
#define MATRIX_D0 5
```

```
#define MATRIX_D1 6
#define MATRIX_D2 10
#define MATRIX D3 11
#define MATRIX_D4 12<br>#define LED 13
                        // LED on Teensy 4.0<br>// overflow LED
#define OVERFLOW 1
elapsedMillis ms;
int analog[14];
int codeswitch[8];
void setup() \frac{1}{2} the setup routine runs once when you press reset
{
  pinMode(LED, OUTPUT); // initialize the digital pin as an output
  pinMode(OVERFLOW, OUTPUT); // initialize the digital pin as an output
  pinMode(DIN, OUTPUT); 
   pinMode(BCLK, OUTPUT); 
   pinMode(WS, OUTPUT); 
   pinMode(LVX138_A0, OUTPUT);
   pinMode(LVX138_A1, OUTPUT);
   pinMode(LVX138_A2, OUTPUT);
   pinMode(MATRIX_D0, INPUT_PULLUP);
   pinMode(MATRIX_D1, INPUT_PULLUP);
   pinMode(MATRIX_D2, INPUT_PULLUP);
   pinMode(MATRIX_D3, INPUT_PULLUP);
   pinMode(MATRIX_D4, INPUT_PULLUP);
  pinMode(A0, INPUT_DISABLE); // make the input high impedance
   pinMode(A1,INPUT_DISABLE); // make the input high impedance
  pinMode(A2, INPUT_DISABLE); // make the input high impedance
   pinMode(A3,INPUT_DISABLE); // make the input high impedance
  pinMode(A4, INPUT DISABLE); // make the input high impedance
  pinMode(A5, INPUT DISABLE); // make the input high impedance
   pinMode(A6,INPUT_DISABLE); // make the input high impedance
  pinMode(A7, INPUT_DISABLE); // make the input high impedance
  pinMode(A8, INPUT DISABLE); // make the input high impedance
   pinMode(A9,INPUT_DISABLE); // make the input high impedance
  pinMode(A10, INPUT DISABLE); // make the input high impedance
  pinMode(A11, INPUT DISABLE); // make the input high impedance
  pinMode(A12, INPUT DISABLE); // make the input high impedance
  pinMode(A13, INPUT DISABLE); // make the input high impedance
   digitalWrite(DIN,0); // initialize PT8211 pins
   digitalWrite(BCLK,0);
  digitalWrite(WS, 0);
   Serial.begin(38400);
  ms = 0:
```

```
String int2string(int val, unsigned int digits) // convert int to string, left-padded with spaces
{
 String s = String(val);
  while (s.length() < digits)
   s = " " + s; return(s);
}
void loop() // nothing to do in the main loop
{
  if(ms >= 250)
\rightarrow {
    digitalWrite(LED, HIGH); // switch on the LED 
    analoa[0] = analoaReal(A0);analog[1] = analogRead(A1);analog[2] = analogRead(A2);
    analog[3] = analogRead(A3);analog[4] = analogRead(A4);analog[5] = analogRead(A5);
    analog[6] = analogRead(A6);analog(7) = analog(47);
    analog[8] = analogRead(A8);
    analog[9] = analogRead(A9);
    analog[10] = analogRead(A10);
    analog[11] = analogRead(Al1);analog[12] = analogRead(A12);
    analog[13] = analogRead(A13);
    for (int n = 0; n < 8; n++) // read the 8 code switches
    {∖
      digitalWriteFast(LVX138 A0, n&1);
      digitalWriteFast(LVX138 A1, n&2);
      digitalWriteFast(LVX138_A2, n\&4);<br>delayNanoseconds(400); // b
                                  // because internal pullup is slow
      int code = 0;
      if (digitalRead(MATRIX D0)) code += 1;if (digitalRead(MATRIXD1)) code += 2;
     if (digitalRead(MATRIX D2)) code += 4;if (digitalRead(MATRIX\overline{D}3)) code += 8;
     codeswidth[n] = code; }
    for (int n = 0; n < 14; n+1)
      Serial.print(int2string(analog[n],4)+" ");
    Serial.print(" ");
    for (int n = 0; n < 8; n++)
```

```
Serial.print(int2string(codeswitch[n],2)+" ");
   Serial.println();
    delay(125);
    digitalWrite(LED, LOW); // switch off the LED 
   ms = 0:
\rightarrow
```
**Test for MIDI input: (found here, but changed some things: [https://www.pjrc.com/teensy/td\\_libs\\_MIDI.html](https://www.pjrc.com/teensy/td_libs_MIDI.html) )**

```
// MIDI Input Test - for use with Teensy or boards where Serial is separate from MIDI
// As MIDI messages arrive, they are printed to the Serial Monitor.
#include <MIDI.h><br>#define LED 13
                       \frac{1}{2} LED on Teensy 4.0
MIDI CREATE INSTANCE(HardwareSerial, Serial1, MIDI);
void setup() {<br>pinMode(LED, OUTPUT);
                                // initialize the digital pin as an output
 MIDI.begin(MIDI CHANNEL OMNI);
 Serial.begin(57600);
  Serial.println("MIDI Input Test");
}
unsigned long t=0;
void loop() {
 int type, note, velocity, channel, dl, d2;<br>if (MIDI.read()) { // Is
                                         // Is there a MIDI message incoming ?
   type = MIDI.getType();
    switch (type) {
       case midi::NoteOn:
       note = MIDI.getData1();
       velocity = MIDI.getData2();
        channel = MIDI.getChannel();
         if (velocity > 0) {
         Serial.println(String("Note On: ch=") + channel + ", note=" + note + ", velocity=" + velocity);
           digitalWrite(LED, HIGH); // switch on the LED 
         } else {
          Serial.println(String("Note Off: ch=") + channel + ", note=" + note);
           digitalWrite(LED, LOW); // switch off the LED 
 }
         break;
       case midi::NoteOff:
        note = MIDI.getData1();
```

```
velocity = MIDI.getData2();
       charnel = MIDI.getChannel();
       Serial.println(String("Note Off: ch=") + channel + ", note=" + note + ", velocity=" + velocity);
        digitalWrite(LED, LOW); // switch off the LED
        break;
      default:
       dl = MIDI.getData1();
       d2 = MIDI.getData2();
       Serial.println(String("Message, type=") + type + ", data = " + d1 + " " + d2);
\{ \ldots, \}t = millis();
\rightarrowif (millis() - t > 10000) {
  t := 10000; Serial.println("(inactivity)");
  }
}
```
## **3.6 RGB LEDs and LED Cubes**

**<https://www.youtube.com/watch?v=gxdgRHmOuIo>**

**<https://cpldcpu.wordpress.com/2022/01/23/controlling-rgb-leds-with-only-the-powerlines-anatomy-of-a-christmas-light-string/>**

**8x8x8 2-pin RGB: <https://de.aliexpress.com/item/1005004131003602.html><https://de.aliexpress.com/item/1005005499684157.html>**

**8x8x8 4-pin RGB: <https://de.aliexpress.com/item/32888551895.html>**

**4x4x4 2-pin RGB: <https://de.aliexpress.com/item/1005004130874725.html>**

**5x5x5 10mm 4-pin RGB:<https://de.elv.com/elv-5x5x5-rgb-cube-rgbc555-bausatz-ohne-leds-105043>**

**Ball with 2-pin RGB:<https://de.aliexpress.com/item/1005004165948785.html> These are RGB-LEDs with automatic color cycling ???**

**12x12x12 4-pin RGB:<https://de.aliexpress.com/item/33010021040.html><https://de.aliexpress.com/item/1005003286781904.html>**

**16x16x16 4-pin RGB? <https://de.aliexpress.com/item/1005005906423503.html>**

**16x16x16: <https://www.ebay.com/itm/134688338387><https://www.youtube.com/watch?v=1eQZz2Dhu6M>**

**50 pieces of 2-pin RGB LEDs: <https://de.aliexpress.com/item/1005004188238468.html>**

**<https://www.sparkfun.com/products/21209>**

**<https://eu.robotshop.com/de/products/rgb-led-owire-2-pin-pth-4mm-concave>**

**[https://cdn.sparkfun.com/assets/9/f/1/c/6/CZineLight\\_0-Wire\\_Communication\\_Protocol.pdf](https://cdn.sparkfun.com/assets/9/f/1/c/6/CZineLight_0-Wire_Communication_Protocol.pdf)**

**<https://github.com/MaltWhiskey/Mega-Cube>**

**<https://www.etereshop.com/high-density-smart-3d-led-cube-with-16k-leds/>**

**RGB LEDs with internal chip (Data in, Data out): APA106**

**WS2812: [https://www.elektronik-kompendium.de/sites/praxis/bauteil\\_ws2812.htm](https://www.elektronik-kompendium.de/sites/praxis/bauteil_ws2812.htm)** 

#### **RGB LEDs from Würth Elektronik:**

**Type 1312121320437, size 2.2mm x 2.2mm, PLCC6 <https://www.we-online.com/components/products/datasheet/1312121320437.pdf> I didn't yet figure out the purpose of the "BI" pin. It's not described in the datasheet.**

#### **<https://cdn-shop.adafruit.com/datasheets/WS2812.pdf>**

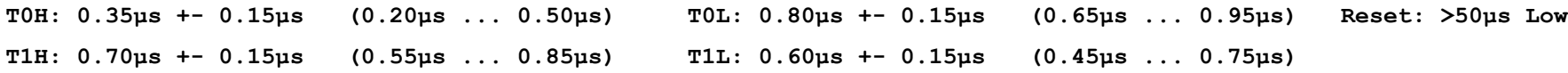

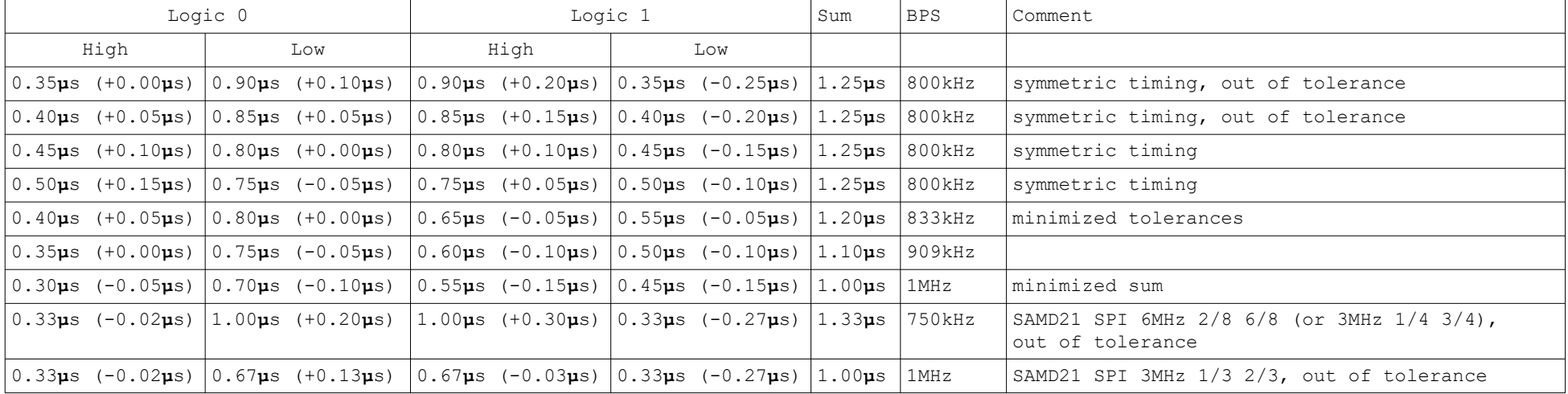

#### **[https://www.mikrocontroller.net/articles/WS2812\\_Ansteuerung](https://www.mikrocontroller.net/articles/WS2812_Ansteuerung)**

**T0H: 0.35μs +- 0.15μs (0.20μs ... 0.50μs) T0L: 0.90μs +- 0.15μs (0.75μs ... 1.05μs) Reset: >50µs (ab V4 >280µs) T1H: 0.90μs +- 0.15μs (0.75μs ... 1.05μs) T1L: 0.35μs +- 0.15μs (0.20μs ... 0.50μs)**

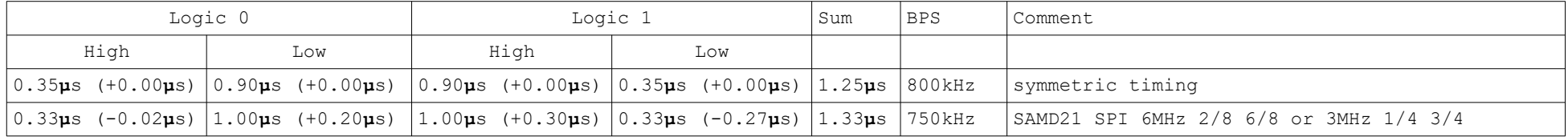

**Teensy 2.0 is too slow for generating this timing. The shortest possible pulse width seems to be about 1μs. See also this library: [https://www.pjrc.com/teensy/td\\_libs\\_OctoWS2811.html](https://www.pjrc.com/teensy/td_libs_OctoWS2811.html)**

**Test program for 8 WS2812 RGB LEDs, with Teensy LC:**

```
// RGB-LED Test V1, for Teensy LC
// Michael Koch 2023
int DI = 17;
#define LEDS 8
#define T1H 700
#define T1L 0
#define T0H 0
#define T0L 600
int a[LEDS];
void setup()
{
   pinMode(DI, OUTPUT); // initialize the digital pin as an output
  a[0] = 0x0000ff00; // red<br>a[1] = 0x0080ff00; // orange
   a[1] = 0x0080ff00; // orange
  a[2] = 0x00ffff00; // yellow<br>a[3] = 0x00ff0000; // green
   a[3] = 0x00ff0000; // green 
  a[4] = 0x00ff0060; // blue-<br>a[5] = 0x008000ff; // cyan
   a[5] = 0x008000ff; // cyan
   a[6] = 0x000000ff; // blue 
  a[7] = 0x000080ff;}
void write_leds()
{
   digitalWriteFast(DI, LOW);
   delayNanoseconds(50000); // reset Use at least 70000ns for small 2mm x 2mm RGB LEDs ! 
   noInterrupts();
  for (int n = 0; n < LEDS; n+1)
 {
    int rgb = a[n];
     for (int i = 0; i < 24; i++)
 {
       digitalWriteFast(DI, HIGH);
       if ((rgb <<= 1) & 0x01000000) // write logic 1
```

```
 {
         delayNanoseconds(T1H);
         digitalWriteFast(DI, LOW);
         delayNanoseconds(T1L);
       }
                                    // write logic 0
       {
         delayNanoseconds(T0H);
         digitalWriteFast(DI, LOW);
         delayNanoseconds(T0L);
       }
     }
   }
   digitalWriteFast(DI, HIGH);
   interrupts();
}
void loop() 
{
   write_leds();
   delay(500);
   int aa = a[0];
  for(int i = 1; i < LEDS; i++)
  a[i-1] = a[i]; a[LEDS-1] = aa;
}
```
**This is a similar test program for Seeed XIAO SAMD21, using fast writing to the output pin. The 3.3V to 5V chip is a non-inverting 74AHCT1G125.**

**Transmission time for 24 bits (one WS2812 RGB LED) is about 26.7 μs.**

```
int DI = D10;
volatile EPortType port = q APinDescription[DI].ulPort;
volatile uint32 t pin = g_APinDescription[DI].ulPin;
volatile uint32\bar{t} pinMask = (1ul \langle \bar{z} pin);
#define LEDS 40
#define T1H 8
#define T0L 7
int led[LEDS];
void setup() {
  pinMode(DI, OUTPUT); // initialize the digital pin as an output
  led[0] = 0x0000ff00; // red
  led[1] = 0x0080ff00; // orange
  led[2] = 0x00ffff00; // yellow<br>led[3] = 0x00ff0000; // greenled[3] = 0 \times 00ff0000; // green<br>led[4] = 0 \times 00ff0060; // blue-green
  led[4] = 0x00ff0060;led[5] = 0x008000ff; // cyan
  led[6] = 0x000050ff; // blue
  led[7] = 0x000080ff; // violet
   Serial.begin(38400);
  delay(2000); \frac{1}{2} // give the serial monitor some time to get ready for listening<br>while (!Serial) ; \frac{1}{2} // wait for serial port to connect. Needed for native USB
                              // wait for serial port to connect. Needed for native USB
  Serial.println(port); // this is 0
   Serial.println(pinMask); // this is 64 
}
void write_leds()
{
   PORT->Group[0].OUTCLR.reg = 64; // set pin low
   delayMicroseconds(50); // reset
   noInterrupts();
  for (int n = 0; n < LEDS; n+1)
\rightarrow \{
```

```
int rgb = led[n];for (int i = 0; i < 24; i++)
    \mathfrak{c} if ((rgb <<= 1) & 0x01000000) // write logic 1
      \left\{ \right. PORT->Group[0].OUTSET.reg = 64; // set pin high
       for (int t = T1H; t := 0; t = -1)
         asm volatile("nop;");
        PORT->Group[0].OUTCLR.reg = 64; // set pin low 
      }<br>else
                                                    // write logic 0
      \mathcal{L} PORT->Group[0].OUTSET.reg = 64; // set pin high
        PORT->Group[0].OUTCLR.reg = 64; // set pin low 
       for (int t = T0L; t := 0; t = -1)
           asm volatile("nop;");
 }
    }
\rightarrow } \rightarrow interrupts(); 
}
void loop() 
{
 write leds();
 delav(100);
 int aa = led[0];
 for(int i = 1; i < LEDS; i++)
 led[i-1] = led[i];led[LEDS-1] = aa;}
```
**Note: The pulse width may become faster than 200ns sometimes (if the code is in cache?)**

**For software, see also this example from Seeed: [https://wiki.seeedstudio.com/rgb\\_matrix\\_for\\_xiao/](https://wiki.seeedstudio.com/rgb_matrix_for_xiao/)**

**The same test program for Seeed XIAO SAMD21, using the SPI interface and a 74AHCT1G04 inverter for 3.3V to 5V conversion.**

**Transmission time for 24 bits (one WS2812 RGB LED) is about 54.6 μs.**

```
// RGB-LED Test, for Seeed XIAO SAMD21
// Michael Koch 2024
#include <SPI.h>
#define LEDS 20
int led[LEDS];
byte spibuf[24];
void setup()
{ 
   SPI.begin();
   SPI.setClockDivider(SPI_CLOCK_DIV4); // 48 MHz / 4 = 12 MHz
  SPI.setDataMode(SPI_MODE0);
   // 0x00GGRRBB 
   led[0] = 0x0000ff00; // red
   led[1] = 0x0080ff00; // orange
   led[2] = 0x00ffff00; // yellow 
   led[3] = 0x00ff0000; // green 
  \text{led}[4] = 0 \times 00 \text{ff} 0060; led[5] = 0x008000ff; // cyan
   led[6] = 0x000040ff; // blue 
  led[7] = 0x000080ff;}
void write_leds()
{
   delayMicroseconds(50); // reset
  for (int n = 0; n < LEDS; n++)
   {
    int rgb = led[n];
    for (int i = 0; i < 24; i++) {
       if ((rgb <<= 1) & 0x01000000) // write logic 1
         spibuf[i] = 0x03; // 6 bits are set after 1G04 inverter
      else // write logic 0<br>spibuf[i] = 0x3f; // 2 bits are se
                                        spibuf[i] = 0x3f; // 2 bits are set after 1G04 inverter
     }
```

```
 SPI.transfer(spibuf,24); // send 24 bits for one RGB LED
  } 
}
void loop() 
{
  write_leds();
  delay(1000);
  int aa = led[0];
 for(int i = 1; i < LEDS; i++)
 led[i-1] = led[i]; led[LEDS-1] = aa; 
}
```
#### **Notes:**

**It seems not important how long the low impulse at the LED is (unless it's not as long as the reset time). The duration of the high impulse is important.**

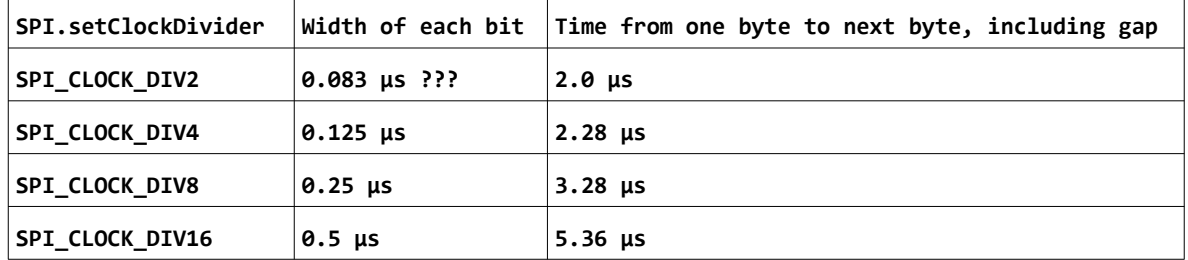

**Measurement of SPI port timing, with SPI.transfer(buffer, length) function as in the avove example:**

**Test program for 16x16 matrix of WS2812 LEDs with Teensy 4.0 and AHCT1G125 driver:**

```
// 16x16 Array RGB-LED Test, for Teensy 4.0
// Michael Koch 2024
int DI = 23;
#define LEDS 256
#define T1H 900
#define T1L 350
#define T0H 350
#define T0L 900
int a[LEDS];
void setup()
{
  pinMode(DI, OUTPUT); // initialize the digital pin as an output
   a[0] = 0x00002000; // red
   a[1] = 0x00102000; // orange
   a[2] = 0x00202000; // yellow 
   a[3] = 0x00200000; // green 
   a[4] = 0x0020000c; // blue-green 
   a[5] = 0x00100020; // cyan
   a[6] = 0x00000020; // blue 
   a[7] = 0x00001020; // violet 
}
void clear_leds()
```

```
{
 for(int i = 0; i < LEDS; i++)
   a[i] = 0;}
void set_led(int x, int y, int color) // 0,0 is top left
{
 a[255 - x - 16 \times y + (y\frac{0}{2}) \times (2 \times x - 15)] = color;}
void write_leds()
{
  digitalWriteFast(DI, LOW);
   delayMicroseconds(70); // reset Use at least 70000ns for small 2mm x 2mm RGB LEDs ! 
   noInterrupts();
  for (int n = 0; n < LEDS; n+1)
   {
   int rgb = a[n];
   for (int i = 0; i < 24; i+1)
    {
      digitalWriteFast(DI, HIGH);
      if ((rgb <<= 1) & 0x01000000) // write logic 1
       {
         delayNanoseconds(T1H);
         digitalWriteFast(DI, LOW);
         delayNanoseconds(T1L);
       }
      else // write logic 0
       {
         delayNanoseconds(T0H);
```

```
 digitalWriteFast(DI, LOW);
         delayNanoseconds(T0L);
      }
     }
   }
   digitalWriteFast(DI, HIGH);
   interrupts();
}
void loop() 
{
   clear_leds();
   a[0] = 0x00002000; // red
   a[1] = 0x00102000; // orange
   a[2] = 0x00202000; // yellow 
   a[3] = 0x00200000; // green 
   a[4] = 0x0020000c; // blue-green 
   a[5] = 0x00100020; // cyan
   a[6] = 0x00000020; // blue 
   a[7] = 0x00001020; // violet 
   set_led(0,13,0x00000100);
   set_led(1,13,0x00000200);
   set_led(2,13,0x00000400);
   set_led(3,13,0x00000800);
   set_led(4,13,0x00001000);
   set_led(5,13,0x00002000);
   set_led(6,13,0x00004000);
   set_led(7,13,0x00008000);
   set_led(8,13,0x0000ff00);
```

```
 set_led(0,11,0x00000001);
 set_led(1,11,0x00000002);
 set_led(2,11,0x00000004);
 set_led(3,11,0x00000008);
 set_led(4,11,0x00000010);
 set_led(5,11,0x00000020);
 set_led(6,11,0x00000040);
 set_led(7,11,0x00000080);
 set_led(8,11,0x000000ff);
for(int i = 0; i < 16; i++)
  set_led(i,i,0x00100000);
 write_leds();
 delay(500);
```
**SOT223-5 Line driver chips for 3.3V to 5V conversion:**

**74HCT1G125 Low-level input voltage: 0.8 V High-level input voltage: 2.0 V**

**Suitable for 3.3V to 5V level conversion, but he inputs have clamp diodes, which means a series resistor must be used for the case when the line driver has no supply voltage.**

**Data sheet: [https://assets.nexperia.com/documents/data-sheet/74HC\\_HCT1G125\\_Q100.pdf](https://assets.nexperia.com/documents/data-sheet/74HC_HCT1G125_Q100.pdf) <https://docs.rs-online.com/d874/0900766b81200ab8.pdf>**

**74AHCT1G125 Low-level input voltage: 0.8 V High-level input voltage: 2.0 V The inputs are over-voltage tolerant up to 5.5V, no series resistor is required. Suitable for 3.3V to 5V level conversion. Data sheet: [https://assets.nexperia.com/documents/data-sheet/74AHC\\_AHCT1G125.pdf](https://assets.nexperia.com/documents/data-sheet/74AHC_AHCT1G125.pdf)**

**74AHCT1G04 Inverter, Low-level input voltage: 0.8 V High-level input voltage: 2.0 V The inputs are over-voltage tolerant up to 5.5V, no series resistor is required. Suitable for 3.3V to 5V level conversion. Data sheet:<https://www.farnell.com/datasheets/1919284.pdf> [https://assets.nexperia.com/documents/data-sheet/74AHC\\_AHCT1G04\\_Q100.pdf](https://assets.nexperia.com/documents/data-sheet/74AHC_AHCT1G04_Q100.pdf)**

74LVC1G125 Low-level input voltage: 0.3 \* VCC High-level input voltage: 0.7 × VCC Not suitable for 3.3V to 5V level conversion. **The inputs are over-voltage tolerant up to 5.5V, no series resistor is required. Data sheet:<https://assets.nexperia.com/documents/data-sheet/74LVC1G125.pdf>**

# **3.7 Training-Timer with Seeed XIAO SAMD21**

```
#include <TimerTC3.h>
int training, pause;
int count;
int ton;
void setup()
{
  pinMode(LED_BUILTIN, OUTPUT);
  pinMode(D3, INPUT_PULLUP); // pullup resistors for mode switch inputs
  pinMode(D4, INPUT_PULLUP); 
  pinMode(D5, INPUT_PULLUP); 
  pinMode(D6, INPUT_PULLUP); 
  pinMode(D7, OUTPUT);
   ton = 350;
  count = -10; TimerTc3.initialize(1000000); // 1 second
   TimerTc3.attachInterrupt(timerIsr);
}
void timerIsr() // timer interrupt service routine
{
  training = 30 + 10 * digitalRead(D3) + 20 * digitalRead(D4); 
  pause = 5 + 5 * digitalRead(D5) + 10 * digitalRead(D6);
```

```
 count++; 
  if ((count >= -3) && (count \leq -1)) // 3x short beep
   {
    for(int n = 0; n < 100; n++)
     {
       digitalWrite(D7, LOW); 
       delayMicroseconds(ton);
       digitalWrite(D7, HIGH); 
       delayMicroseconds(ton);
     }
   }
if (count == 0) // long start beep
   {
     for(int n = 0; n < 1200; n++)
     {
       digitalWrite(D7, LOW); 
       delayMicroseconds(ton);
       digitalWrite(D7, HIGH); 
       delayMicroseconds(ton);
    }
   }
if (count == training/2) // short middle beep
   {
     for(int n = 0; n < 100; n++)
    {
       digitalWrite(D7, LOW); 
       delayMicroseconds(ton);
       digitalWrite(D7, HIGH);
```

```
 delayMicroseconds(ton);
     }
   }
   if ((count >= training-3) && (count <= training-1)) // 3x short beep
   {
     for(int n = 0; n < 100; n++)
     {
       digitalWrite(D7, LOW); 
       delayMicroseconds(ton);
       digitalWrite(D7, HIGH); 
       delayMicroseconds(ton);
    }
   }
if (count >= training) // long end beep
   {
    for(int n = 0; n < 600; n++)
     {
       digitalWrite(D7, LOW); 
       delayMicroseconds(2*ton);
       digitalWrite(D7, HIGH); 
       delayMicroseconds(2*ton);
     }
     count = -pause;
   }
}
void loop() { }
```
# **4 Hardware**

# **4.1 Teensy 2.0**

**<https://www.pjrc.com/store/teensy.html>**

# **4.2 Teensy LC**

**<https://www.pjrc.com/store/teensylc.html>**

# **4.3 Teensy 4.0**

**<https://www.pjrc.com/store/teensy40.html>**

**Data sheet of CPU chip: [https://www.pjrc.com/teensy/IMXRT1060CEC\\_rev0\\_1.pdf](https://www.pjrc.com/teensy/IMXRT1060CEC_rev0_1.pdf)**

**Output pins: 3.3V, not 5V tolerant, maximum output current 10mA, recommended output current 4mA**

### **4.4 Seeed Studio XIAO SAMD21**

**[https://wiki.seeedstudio.com/SeeedStudio\\_XIAO\\_Series\\_Introduction/](https://wiki.seeedstudio.com/SeeedStudio_XIAO_Series_Introduction/)**

**<https://wiki.seeedstudio.com/Seeeduino-XIAO/>**

**SAMD21 Data sheet:<https://files.seeedstudio.com/wiki/Seeeduino-XIAO/res/ATSAMD21G18A-MU-Datasheet.pdf>**

**Schematic diagram:<https://files.seeedstudio.com/wiki/Seeeduino-XIAO/res/Seeeduino-XIAO-v1.0-SCH-191112.pdf>**

**Wearable Projects Step by Step: [https://files.seeedstudio.com/wiki/Seeeduino-XIAO/res/Seeeduino-XIAO-in-Action-Minitype%EF%BC%86Wearable-](https://files.seeedstudio.com/wiki/Seeeduino-XIAO/res/Seeeduino-XIAO-in-Action-Minitype%EF%BC%86Wearable-Projects-Step-by-Step.pdf)[Projects-Step-by-Step.pdf](https://files.seeedstudio.com/wiki/Seeeduino-XIAO/res/Seeeduino-XIAO-in-Action-Minitype%EF%BC%86Wearable-Projects-Step-by-Step.pdf)**

**The ADC is 12-bit and the DAC is 10-bit.**

**The clock frequency is 48 MHz, derived via PLL from a 32.768 kHz crystal.**

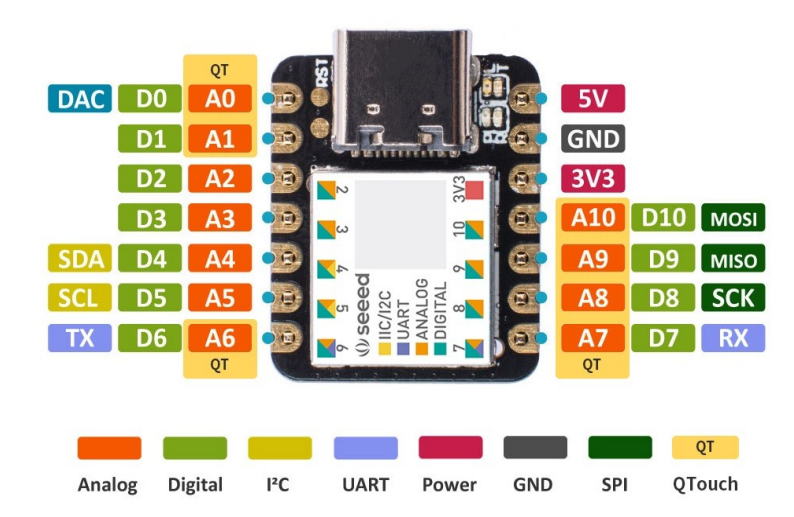

**Timer interrups in Seeed XIAO SAMD21 can be made with TimerTC3 or TimerTCC0:** 

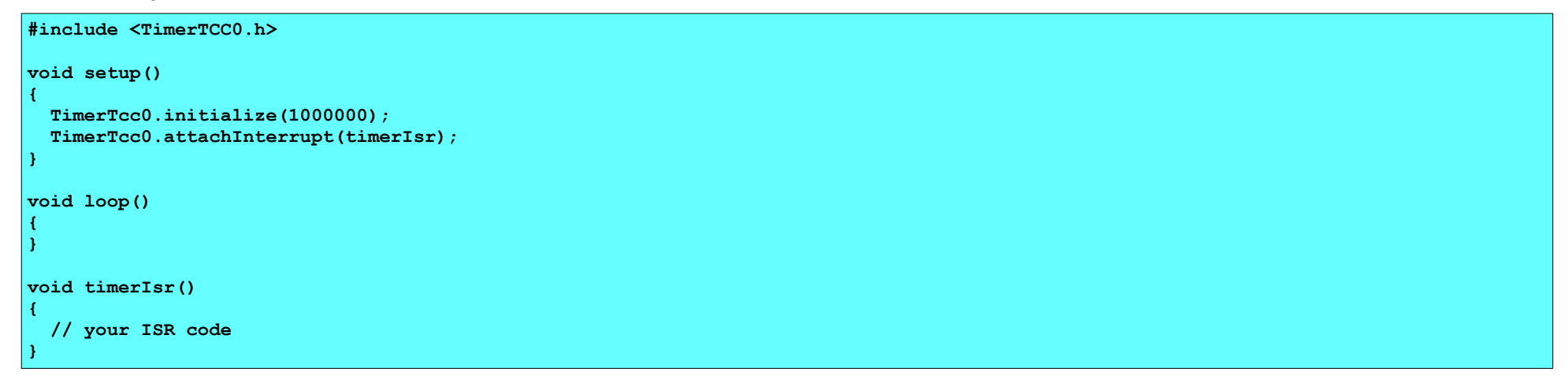

```
#include <TimerTC3.h>
void setup() 
{
     TimerTc3.initialize(1000000);
     TimerTc3.attachInterrupt(timerIsr);
}
void loop()
{ 
} 
void timerIsr()
{ 
   // your ISR code 
}
```
**It might also be possible to use this library (not yet tested):**

#include <SAMDTimerInterrupt.h>

## **4.5 Seeed XIAO SAMD21 Debugging**

**Use another SAMD21 as debugger: <https://embeddedcomputing.weebly.com/the-5-programmer-debugger.html> <https://wiki.seeedstudio.com/Seeeduino-XIAO-DAPLink/>but I can't find the documentation <https://wiki.seeedstudio.com/Arduino-DAPLink/>**

**It's all quite complicated stuff. I don't understand it. If someone can explain how it works, please let me know.**

**<https://docs.arduino.cc/software/ide-v2/tutorials/ide-v2-debugger/>**

**<https://forum.arduino.cc/t/debugging-questions/700058>**

**Installing and configuring the required software for debugging is ultra-complicated stuff. It's best to save all this time and debug with the good old Serial.print() method.** 

### **4.6 I2C Port Scanner for Seeed XIAO SAMD21**

```
#include <Wire.h>
void setup(void) {
  Serial.begin(115200);
  while (!Serial)
   delay(10); Serial.println("I2C Port Scanner"); 
  Wire.begin();
}
void loop()
\{ byte error, address;
   int nDevices;
   Serial.println("Scanning...");
  nDevices = 0;
  for(address = 1; address < 127; address++ )
\overline{\phantom{a}}// The i2c scanner uses the return value of
    // the Write.endTransmisstion to see if
     // a device did acknowledge to the address.
    Wire.beginTransmission(address);
    error = Wire.endTransmission();
    if (error == 0)\left\langle \cdot \right\rangle Serial.print("I2C device found at address 0x");
       if (address<16) 
         Serial.print("0");
      Serial.print(address, HEX);
      Serial.println(" !");
       nDevices++;
\{ \ldots, \ldots \}
```

```
 else if (error==4) 
   \left\{ \begin{array}{c} 1 \end{array} \right\}Serial.print("Unknow error at address 0x");
      if (address<16) 
       Serial.print("0");
     Serial.println(address, HEX);
   } 
  }
  if (nDevices == 0)
  Serial.println("No I2C devices found\n");
  else
   Serial.println("done\n");
 delay(5000); \frac{1}{100} wait 5 seconds for next scan
}
```
### **4.7 Test Program for XL9535 Relay Board**

```
#include <Wire.h>
void setup(void) {
  Serial.begin(115200);
   while (!Serial)
     delay(10); 
   Serial.println("XL9535 Test"); 
   Wire.begin();
   Wire.beginTransmission(0x20);
  Wire.write(6); // Configuration register 0<br>Wire.write(0): // all pins are outputs
                   \frac{1}{2} all pins are outputs
   Wire.endTransmission(); 
   Wire.beginTransmission(0x20);
   Wire.write(7); // Configuration register 1
   Wire.write(0); // all pins are outputs
   Wire.endTransmission(); 
}
int i = 0;
void loop()
{ 
  Wire.beginTransmission(0x20);
  Wire.write(2); // Output register 0
   Wire.write(i % 256);
   Wire.endTransmission(); 
   Wire.beginTransmission(0x20);
   Wire.write(3); // Output register 1
   Wire.write(i / 256);
   Wire.endTransmission(); 
   if (++i == 65536)
     i = 0;
   delay(50); // wait 0.05 seconds 
}
```
### **4.8 freeMemory()**

What  $f$ reeMemory() is actually reporting is the space between the heap and the stack. It does not report any de-allocated memory that is buried in the **heap. Buried heap space is not usable by the stack, and may be fragmented enough that it is not usable for many heap allocations either. The space between the heap and the stack is what you really need to monitor if you are trying to avoid stack crashes.** 

**Found here: <https://learn.adafruit.com/memories-of-an-arduino/measuring-free-memory>**

```
#ifdef __arm__
// should use uinstd.h to define sbrk but Due causes a conflict
extern "C" char* sbrk(int incr);
#else // __ARM__
extern char * brkval;
#endif // __arm__
int freeMemory()
{
   char top;
#ifdef __arm__
 return &top - reinterpret cast<char*>(sbrk(0));
#elif defined(CORE_TEENSY) || (ARDUINO > 103 && ARDUINO != 151)
 return &top - brkval;
#else // __arm__
 return brkval ? &top - brkval : &top - malloc heap start;
#endif \sqrt{7} arm
}
```
## **4.9 Seeed XIAO SAMD21 Expansion Board**

**Expansion board: <https://wiki.seeedstudio.com/Seeeduino-XIAO-Expansion-Board/>**

**How to install the OLED library: [https://wiki.seeedstudio.com/How\\_to\\_install\\_Arduino\\_Library/](https://wiki.seeedstudio.com/How_to_install_Arduino_Library/)**

**Library for OLED display: [https://github.com/olikraus/U8g2\\_Arduino](https://github.com/olikraus/U8g2_Arduino)**

**u8g2 Reference Manual: <https://github.com/olikraus/u8g2/wiki/u8g2reference>**

**u8x8 Reference Manual: <https://github.com/olikraus/u8g2/wiki/u8x8reference>**

**Wiki: <https://github.com/olikraus/u8g2/wiki>**

**Schematic diagram: [https://files.seeedstudio.com/wiki/Seeeduino-XIAO-Expansion-Board/document/Seeeduino%20XIAO%20Expansion](https://files.seeedstudio.com/wiki/Seeeduino-XIAO-Expansion-Board/document/Seeeduino%20XIAO%20Expansion%20board_v1.0_SCH_200824.pdf) [%20board\\_v1.0\\_SCH\\_200824.pdf](https://files.seeedstudio.com/wiki/Seeeduino-XIAO-Expansion-Board/document/Seeeduino%20XIAO%20Expansion%20board_v1.0_SCH_200824.pdf)**

**Left button: GND to RESET**

**Right button: GND to D1**

**U8g2 also includes U8x8 library. Features for U8g2 and U8x8 are:**

- **U8g2**
	- **Includes all graphics procedures (line/box/circle draw).**
	- **Supports many fonts. (Almost) no restriction on the font height.**
	- **Requires some memory in the microcontroller to render the display.**
- **U8x8**
	- **Text output only (character) device.**
	- **Only fonts allowed with fixed size per character (8x8 pixel).**
	- **Writes directly to the display. No buffer in the microcontroller required.**

**Test program for 128x64 display:**

```
#include <U8x8lib.h>
uint8_t graphics[768]; // Memory for 128x48 graphics, leaving 2 lines of text at the bottom
U8X8_SSD1306_128X64_NONAME_HW_I2C u8x8(/* clock=*/ PIN_WIRE_SCL, /* data=*/ PIN_WIRE_SDA, /* reset=*/ U8X8_PIN_NONE);
void setup(void)
{
   u8x8.begin();
   u8x8.setFlipMode(0); // set number from 0 to 3, the screen word will rotary 180
  u8x8.setFont(u8x8 font chroma48medium8 r);
   u8x8.setCursor(0, 6);
   u8x8.print("Line 6 .........");
   u8x8.setCursor(0, 7);
   u8x8.print("Line 7 .........");
   for (int x = 0; x < 128; x++) // plot a sine wave
     setpixel(x,24 - 22*sin((float)x / 128 * 4 * 3.1415));
   printgraphics();
}
void setpixel(int x, int y)
{
  graphics[x + 128 \times (y / 8)] = 1 \times (y / 8);
}
void printgraphics()
{
 for (int y = 0; y < 6; y^{++})
     u8x8.drawTile(0, y, 16, graphics + 128 * y); 
}
void loop(void)
{
}
```
#### **SD Library: <https://www.arduino.cc/reference/en/libraries/sd/>**

**The SD library supports FAT16 and FAT32 file systems on standard SD cards and SDHC cards. It uses short 8.3 names for files. The file names passed to the SD library functions can include paths separated by forward-slashes, /, e.g. "directory/filename.txt". Because the working directory is always the root of the SD card, a name refers to the same file whether or not it includes a leading slash (e.g. "/file.txt" is equivalent to "file.txt").** 

**Example for listing the directory of a SD card: <https://docs.arduino.cc/learn/programming/sd-guide/>**

**Test program for reading a file from SD card:**

```
#include <SD.h>
File myFile;
void setup(void) 
{
   // Open serial communications and wait for port to open:
  Serial.begin(115200);<br>while(!Serial);
                                 // Execute after turning on the serial monitor
   delay(500);
   Serial.print("Initializing SD card...");
   pinMode(D2, OUTPUT); // Modify the pins here to fit the CS pins of the SD card you are using.
   if (!SD.begin(D2))
   {
     Serial.println("initialization failed!");
     return;
 }
   Serial.println("initialization done.");
   // open the file for reading:
   myFile = SD.open("xx.kml");
   if (myFile)
   { 
     while (myFile.available())
     {
       Serial.write(myFile.read());
     } 
     myFile.close();
   } 
   else
   {
     // if the file didn't open, print an error:
     Serial.println("error opening test.txt");
   } 
}
void loop(void)
{
}
```
**Test program for listing the directory of the SD card:**

```
#include <SD.h>
File root;
void setup(void) 
{
   // Open serial communications and wait for port to open:
   Serial.begin(115200);
                                // Execute after turning on the serial monitor
   delay(500);
   Serial.print("Initializing SD card...");
   pinMode(D2, OUTPUT); // Modify the pins here to fit the CS pins of the SD card you are using.
   if (!SD.begin(D2))
   {
     Serial.println("initialization failed!");
     return;
   }
   Serial.println("initialization done.");
   root = SD.open("/");
   printDirectory(root, 0);
   Serial.println("done!");
}
void loop(void)
{
}
void printDirectory(File dir, int numTabs)
{
   while (true)
 {
     File entry = dir.openNextFile();
    if (! entry)
     {
        // no more files
        break;
     }
```

```
for (uint8 t i = 0; i < numTabs; i++)
   {
     Serial.print('\t');
   }
   Serial.print(entry.name());
   if (entry.isDirectory())
   {
     Serial.println("/");
     printDirectory(entry, numTabs + 1);
   }
   else
   {
     // files have sizes, directories do not
     Serial.print("\t\t");
     Serial.println(entry.size(), DEC);
   }
   entry.close();
 }
```
**}**

**Test program for scrolling through all \*.KML files with the pushbutton:**

```
#include <SD.h>
File root;
const int buttonPin = 1; // the number of the pushbutton pin
void setup(void) 
{
  pinMode(buttonPin, INPUT_PULLUP);
   // Open serial communications and wait for port to open:
   Serial.begin(115200);
   while(!Serial); // Execute after turning on the serial monitor
   delay(500);
   Serial.print("Initializing SD card...");
```

```
 pinMode(D2, OUTPUT); // Modify the pins here to fit the CS pins of the SD card you are using.
   if (!SD.begin(D2))
   {
     Serial.println("initialization failed!");
    return;
   }
   Serial.println("initialization done.");
  root = SD.open("/");
}
void loop(void)
{
     String s;
   while (true) 
   {
   File entry = root.openNextFile();
    if (! entry)
    {
      root.rewindDirectory();
       entry = root.openNextFile();
    }
    s = entry.name();
    if (s.endsWith(".KML"))
    {
      Serial.println(s);
      while (digitalRead(buttonPin) == LOW); // wait for button release
      delay(100);
       while(digitalRead(buttonPin) == HIGH); // wait for button press 
    } 
     entry.close(); 
  }
}
```
# **4.10 XIAO e-Ink Expansion Board**

**<https://wiki.seeedstudio.com/XIAO-eInk-Expansion-Board/>**

**2.9" Monochrome e-Ink display: <https://www.seeedstudio.com/2-9-Monochrome-ePaper-Display-with-296x128-Pixels-p-5782.html>**

**Demo code can be found here: <https://github.com/peterpanstechland/e-ink>**

**The demo program works, but it's quite useless. It's unclear how different text can be shown on the display.**

**The file "demo.h" contains the bitmap of the image.**

## **4.11 PZEM-0004T-V3 Power Analyzer with Seeed XIAO SAMD21**

**PZEM-004T AC 100A Digital Ampere / Volt/ Watt measurement module with RS485**

**Available as a 10A module (with internal shunt) or as a 100A module (with current clamp, either open or closed).** 

**The current clamp is a 1000:1 current transformer and the output load must be 10 Ohm or less.**

**In this module the isolation is made by optocouplers between the microcontroller and the RS485 output. The microcontroller is on mains voltage level,**  and it's powered by a capacitor from the mains voltage (seems risky if the mains voltage contains spikes). But you also need 5V supply at the output **side, for the optocoupler. It can be modified to 3.3V by changing a resistor.**

**<https://www.aliexpress.com/item/1005004852373322.html>**

**Arduino library: <https://github.com/mandulaj/PZEM-004T-v30>**

**Unfortunately, programming is very complicated because a CRC check is required for all data transmissions. You have to rely on the Arduino Library, without understanding how CRC works.**

**Wiki: <https://github.com/olehs/PZEM004T/wiki>**

**This page contains useful instructions how to test the module with a PC software: [https://www.nn-digital.com/en/blog/2019/11/04/example-of-the-pzem-](https://www.nn-digital.com/en/blog/2019/11/04/example-of-the-pzem-004t-v3-v3-0-interfacing-program-using-arduino/)[004t-v3-v3-0-interfacing-program-using-arduino/](https://www.nn-digital.com/en/blog/2019/11/04/example-of-the-pzem-004t-v3-v3-0-interfacing-program-using-arduino/)**

**Extract the files to a folder, then start "run.bat" as administrator, which will register a library. Then run "PZEM004T-Master.exe". This test was successful.**

**The Arduino library mentioned in the above website is not suitable for SAMD21 microcontroller. A modified library for SAMD21 exists here: <https://github.com/zygisjas/PZEM-004T-V30-SAMD21/tree/main> But I didn't succeed to install it in Arduino IDE.** 

**Connections:**

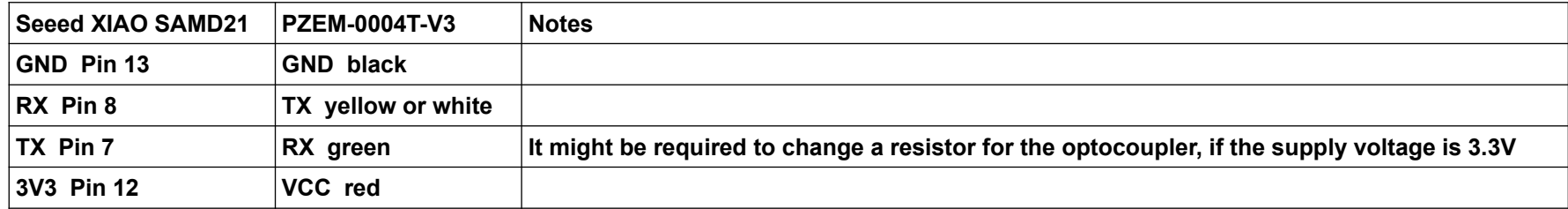

**The following code is based on the code which I found here: <https://github.com/zygisjas/PZEM-004T-V30-SAMD21>**

**But I did heavily modify and simplify it.**

```
float voltage, current, power; 
bool sendCmd8(uint8_t cmd, uint16_t rAddr, uint16_t val){
     uint8_t sendBuffer[8]; // Send buffer
    sendBuffer[0] = 0xF8; // Set slave address<br>sendBuffer[1] = cmd; // Set command
    sendBuffer[1] = cmd;<br>sendBuffer[2] = (rAddr >> 8) & 0xFF;// Set high byte of register address<br>// Set low byte =//=
    sendBuffer[3] = (rAddr) & 0xFF; // Set low byte =//=<br>sendBuffer[4] = (val >> 8) & 0xFF; // Set high byte of register value
    sendBuffer[4] = (val >> 8) & 0xFF; // Set high byte of r sendBuffer[5] = (val) & 0xFF; // Set low byte =//=
 sendBuffer[5] = (val) & 0xFF; // Set low byte =//=
 setCRC(sendBuffer, 8); // Set CRC of frame
     Serial1.write(sendBuffer, 8); // send frame
     Serial.print(" Written: ");
    for(int i = 0; i < 8; i++)
     {
       if(sendBuffer[i] < 16) Serial.print("0");
        Serial.print(sendBuffer[i], HEX);
        Serial.print(" ");
     } 
     return true;
}
bool updateValues()
{
     static uint8_t response[15];
     sendCmd8(0x04, 0x00, 0x05);
     if(recieve(response, 15) != 15)
          return false;
     Serial.print(" Received: ");
    for(int i = 0; i < 15; i++)
     {
       if(response[i] < 16) Serial.print("0");
       Serial.print(response[i], HEX);
        Serial.print(" ");
     }
```

```
 voltage = (float)((uint32_t)response[3] << 8 | (uint32_t)response[4]) / 10.0;
     current = (float)((uint32_t)response[5] << 8 | (uint32_t)response[6] |
                       (uint32_t)response[7] << 24 | (uint32_t)response[8] << 16) / 1000.0;
     power = (float) ((uint32_t)response[9] << 8 | (uint32_t)response[10] |
                      (uint32_t)response[11] << 24 | (uint32_t)response[12] << 16) / 10.0;
     return true;
}
uint16_t recieve(uint8_t *resp, uint16_t len)
{
     unsigned long startTime = millis(); // Start time for Timeout
     uint8_t index = 0; // Bytes we have read
     while((index < len) && (millis() - startTime < 100))
     {
         if(Serial1.available() > 0)
         {
             uint8_t c = (uint8_t)Serial1.read();
             resp[index++] = c;
 }
     }
     // Check CRC with the number of bytes read
     if(!checkCRC(resp, index))
         return 0;
     return index;
}
bool checkCRC(const uint8_t *buf, uint16_t len)
{
     if(len <= 2) // Sanity check
         return false;
     uint16_t crc = CRC16(buf, len - 2); // Compute CRC of data
    return ((uint16 t)buf[len-2] | (uint16 t)buf[len-1] < 8) == cre;}
void setCRC(uint8_t *buf, uint16_t len)
{
     if(len <= 2) // Sanity check
         return;
     uint16_t crc = CRC16(buf, len - 2); // CRC of data
     // Write high and low byte to last two positions
    \text{buf}[len - 2] = crc & 0xFF; // Low byte first
```
 **buf[len - 1] = (crc >> 8) & 0xFF; // High byte second**

**}**

```
static const uint16_t crcTable[] PROGMEM = {
     0X0000, 0XC0C1, 0XC181, 0X0140, 0XC301, 0X03C0, 0X0280, 0XC241,
    0XC601, 0X06C0, 0X0780, 0XC741, 0X0500, 0XC5C1, 0XC481, 0X0440,
     0XCC01, 0X0CC0, 0X0D80, 0XCD41, 0X0F00, 0XCFC1, 0XCE81, 0X0E40,
     0X0A00, 0XCAC1, 0XCB81, 0X0B40, 0XC901, 0X09C0, 0X0880, 0XC841,
     0XD801, 0X18C0, 0X1980, 0XD941, 0X1B00, 0XDBC1, 0XDA81, 0X1A40,
     0X1E00, 0XDEC1, 0XDF81, 0X1F40, 0XDD01, 0X1DC0, 0X1C80, 0XDC41,
    0X1400, 0XD4C1, 0XD581, 0X1540, 0XD701, 0X17C0, 0X1680, 0XD641,
    0XD201, 0X12C0, 0X1380, 0XD341, 0X1100, 0XD1C1, 0XD081, 0X1040,
    0XF001, 0X30C0, 0X3180, 0XF141, 0X3300, 0XF3C1, 0XF281, 0X3240,
    0X3600, 0XF6C1, 0XF781, 0X3740, 0XF501, 0X35C0, 0X3480, 0XF441,
    0X3C00, 0XFCC1, 0XFD81, 0X3D40, 0XFF01, 0X3FC0, 0X3E80, 0XFE41,
    0XFA01, 0X3AC0, 0X3B80, 0XFB41, 0X3900, 0XF9C1, 0XF881, 0X3840,
     0X2800, 0XE8C1, 0XE981, 0X2940, 0XEB01, 0X2BC0, 0X2A80, 0XEA41,
     0XEE01, 0X2EC0, 0X2F80, 0XEF41, 0X2D00, 0XEDC1, 0XEC81, 0X2C40,
     0XE401, 0X24C0, 0X2580, 0XE541, 0X2700, 0XE7C1, 0XE681, 0X2640,
    0X2200, 0XE2C1, 0XE381, 0X2340, 0XE101, 0X21C0, 0X2080, 0XE041,
     0XA001, 0X60C0, 0X6180, 0XA141, 0X6300, 0XA3C1, 0XA281, 0X6240,
     0X6600, 0XA6C1, 0XA781, 0X6740, 0XA501, 0X65C0, 0X6480, 0XA441,
    0X6C00, 0XACC1, 0XAD81, 0X6D40, 0XAF01, 0X6FC0, 0X6E80, 0XAE41,
     0XAA01, 0X6AC0, 0X6B80, 0XAB41, 0X6900, 0XA9C1, 0XA881, 0X6840,
     0X7800, 0XB8C1, 0XB981, 0X7940, 0XBB01, 0X7BC0, 0X7A80, 0XBA41,
    0XBE01, 0X7EC0, 0X7F80, 0XBF41, 0X7D00, 0XBDC1, 0XBC81, 0X7C40,
    0XB401, 0X74C0, 0X7580, 0XB541, 0X7700, 0XB7C1, 0XB681, 0X7640,
    0X7200, 0XB2C1, 0XB381, 0X7340, 0XB101, 0X71C0, 0X7080, 0XB041,
    0X5000, 0X90C1, 0X9181, 0X5140, 0X9301, 0X53C0, 0X5280, 0X9241,
    0X9601, 0X56C0, 0X5780, 0X9741, 0X5500, 0X95C1, 0X9481, 0X5440,
     0X9C01, 0X5CC0, 0X5D80, 0X9D41, 0X5F00, 0X9FC1, 0X9E81, 0X5E40,
    0X5A00, 0X9AC1, 0X9B81, 0X5B40, 0X9901, 0X59C0, 0X5880, 0X9841,
    0X8801, 0X48C0, 0X4980, 0X8941, 0X4B00, 0X8BC1, 0X8A81, 0X4A40,
    0X4E00, 0X8EC1, 0X8F81, 0X4F40, 0X8D01, 0X4DC0, 0X4C80, 0X8C41,
    0X4400, 0X84C1, 0X8581, 0X4540, 0X8701, 0X47C0, 0X4680, 0X8641,
     0X8201, 0X42C0, 0X4380, 0X8341, 0X4100, 0X81C1, 0X8081, 0X4040
};
uint16_t CRC16(const uint8_t *data, uint16_t len)
{
    uint8_t nTemp; // CRC table index
    uint16_t crc = 0xFFFF; // Default value
```

```
 while (len--)
     {
         nTemp = *data++ ^ crc;
         crc >>= 8;
         crc ^= (uint16_t)pgm_read_word(&crcTable[nTemp]);
    }
    return crc;
}
void setup(void)
{
   Serial1.begin(9600); // PZEM Module
  Serial.begin(38400); // USB
   while (!Serial);
  Serial.println("Start"); 
   delay(100);
}
void loop()
{ 
   updateValues(); 
   Serial.println(String(" Data: ") + voltage + "V " + current + "A " + power + "W");
   delay(1000);
}
```
**In the next chapter is described how the precomputed CRC table can be replaced by CRC computed at runtime.**

## **4.12 JSY1003F Power Analyzer with Seeed XIAO SAMD21**

**JSY1003F Single Phase Embedded AC Acquisition Module**

**In this module the isolation is between the mains voltage and the microcontroller. The microcontroller is powered by an external 3.3V source. Much better solution!**

**Data sheet: <https://www.jsypowermeter.com/uploads/JSY1003F-User-Manual1.pdf>**

**<https://www.jsypowermeter.com/jsy1003f-single-phase-ac-ttl-modbus-rtu-embedded-metering-module-product/>**

**<https://de.aliexpress.com/item/4000340221120.html>**

**The data protocol is different from the PZEM-0004T-V3 module: Different module adress and different register adresses. The CRC calculation algorithm is the same as in PZEM-0004T-V3 module. I didn't yet find a library for JSY1003F.**

**The ADC chip is a RN8208G, which has a programmable gain in front of the converter. The datasheet seems to be available only in chinese: [https://www.lcsc.com/datasheet/lcsc\\_datasheet\\_2111261730\\_RENERGY-RN8208G\\_C2925739.pdf](https://www.lcsc.com/datasheet/lcsc_datasheet_2111261730_RENERGY-RN8208G_C2925739.pdf)**

**Pinout from left to right: L nc nc N CT+ CT- GND 3V3 RX TX PF IRQ (CT+ and CT- have no pins, PF and IRQ are not required)**

**Connections:**

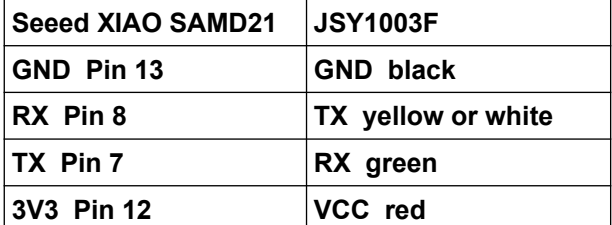

**This is the software:**

```
float voltage, current, power; 
bool sendCmd8(uint8_t cmd, uint16_t rAddr, uint16_t val)
{
   uint8_t sendBuffer[8]; // Send buffer
  sendBuffer[0] = 0x01; // Set slave address<br>sendBuffer[1] = cmd; // Set command
  sendBuffer[1] = cmd;<br>sendBuffer[2] = (rAddr) > 8) \& 0xFF;// Set high byte of register address<br>// Set low byte =//=
  sendBuffer[3] = (rAddr) & 0xFF; // Set low byte =//=<br>sendBuffer[4] = (val >> 8) & 0xFF; // Set high byte of register value
  sendBuffer[4] = (val >> 8) & 0xFF; // Set high byte of :<br>sendBuffer[5] = (val) & 0xFF; // Set low byte =//=
  sendBuffer[5] = (val) & 0xFF; // Set low byte =//:<br>setCRC(sendBuffer, 8): // Set CRC of frame
  setCRC(sendBuffer, 8);
   Serial1.write(sendBuffer, 8); // send frame
   Serial.print(" Written: ");
  for(int i = 0; i < 8; i++)
   {
     if(sendBuffer[i] < 16) Serial.print("0");
     Serial.print(sendBuffer[i], HEX);
      Serial.print(" ");
   }
   return true;
}
bool updateValues()
{
   static uint8_t response[11];
   // Read 3 registers starting at 0x00 
   sendCmd8(0x03, 0x48, 0x03);
   if(recieve(response, 11) != 11)
     return false;
   Serial.print(" Received: ");
  for(int i = 0; i < 11; i++)
   {
     if(response[i] < 16) Serial.print("0");
      Serial.print(response[i], HEX);
```

```
 Serial.print(" ");
   }
   voltage = (float)((uint32_t)response[3] << 8 | (uint32_t)response[4]) / 100.0;
   current = (float)((uint32_t)response[5] << 8 | (uint32_t)response[6]) / 100.0;
   power = (float) ((uint32_t)response[7] << 8 | (uint32_t)response[8]);
   return true;
}
uint16_t recieve(uint8_t *resp, uint16_t len)
{
   unsigned long startTime = millis(); // Start time for Timeout
   uint8_t index = 0; // Bytes we have read
   while((index < len) && (millis() - startTime < 100))
 {
     if(Serial1.available() > 0)
    {
      uint8_t c = (uint8_t)Serial1.read();
       resp[index++] = c;
     }
   }
   // Check CRC with the number of bytes read
   if(!checkCRC(resp, index))
     return 0;
   return index;
}
bool checkCRC(const uint8_t *buf, uint16_t len)
{
  if(len <= 2) // Sanity check
     return false;
   uint16_t crc = CRC16(buf, len - 2); // Compute CRC of data
  return ((uint16 t)buf[len-2] | (uint16 t)buf[len-1] < 8) == cre;}
void setCRC(uint8_t *buf, uint16_t len)
{
   if(len <= 2) // Sanity check
    return;
   uint16_t crc = CRC16(buf, len - 2); // CRC of data
   // Write high and low byte to last two positions
   buf[len - 2] = crc & 0xFF; // Low byte first
```
 **buf[len - 1] = (crc >> 8) & 0xFF; // High byte second**

**}**

```
static const uint16_t crcTable[] PROGMEM = {
  0X0000, 0XC0C1, 0XC181, 0X0140, 0XC301, 0X03C0, 0X0280, 0XC241,
   0XC601, 0X06C0, 0X0780, 0XC741, 0X0500, 0XC5C1, 0XC481, 0X0440,
   0XCC01, 0X0CC0, 0X0D80, 0XCD41, 0X0F00, 0XCFC1, 0XCE81, 0X0E40,
   0X0A00, 0XCAC1, 0XCB81, 0X0B40, 0XC901, 0X09C0, 0X0880, 0XC841,
   0XD801, 0X18C0, 0X1980, 0XD941, 0X1B00, 0XDBC1, 0XDA81, 0X1A40,
   0X1E00, 0XDEC1, 0XDF81, 0X1F40, 0XDD01, 0X1DC0, 0X1C80, 0XDC41,
   0X1400, 0XD4C1, 0XD581, 0X1540, 0XD701, 0X17C0, 0X1680, 0XD641,
   0XD201, 0X12C0, 0X1380, 0XD341, 0X1100, 0XD1C1, 0XD081, 0X1040,
   0XF001, 0X30C0, 0X3180, 0XF141, 0X3300, 0XF3C1, 0XF281, 0X3240,
   0X3600, 0XF6C1, 0XF781, 0X3740, 0XF501, 0X35C0, 0X3480, 0XF441,
   0X3C00, 0XFCC1, 0XFD81, 0X3D40, 0XFF01, 0X3FC0, 0X3E80, 0XFE41,
   0XFA01, 0X3AC0, 0X3B80, 0XFB41, 0X3900, 0XF9C1, 0XF881, 0X3840,
   0X2800, 0XE8C1, 0XE981, 0X2940, 0XEB01, 0X2BC0, 0X2A80, 0XEA41,
   0XEE01, 0X2EC0, 0X2F80, 0XEF41, 0X2D00, 0XEDC1, 0XEC81, 0X2C40,
   0XE401, 0X24C0, 0X2580, 0XE541, 0X2700, 0XE7C1, 0XE681, 0X2640,
   0X2200, 0XE2C1, 0XE381, 0X2340, 0XE101, 0X21C0, 0X2080, 0XE041,
   0XA001, 0X60C0, 0X6180, 0XA141, 0X6300, 0XA3C1, 0XA281, 0X6240,
   0X6600, 0XA6C1, 0XA781, 0X6740, 0XA501, 0X65C0, 0X6480, 0XA441,
   0X6C00, 0XACC1, 0XAD81, 0X6D40, 0XAF01, 0X6FC0, 0X6E80, 0XAE41,
   0XAA01, 0X6AC0, 0X6B80, 0XAB41, 0X6900, 0XA9C1, 0XA881, 0X6840,
   0X7800, 0XB8C1, 0XB981, 0X7940, 0XBB01, 0X7BC0, 0X7A80, 0XBA41,
   0XBE01, 0X7EC0, 0X7F80, 0XBF41, 0X7D00, 0XBDC1, 0XBC81, 0X7C40,
   0XB401, 0X74C0, 0X7580, 0XB541, 0X7700, 0XB7C1, 0XB681, 0X7640,
   0X7200, 0XB2C1, 0XB381, 0X7340, 0XB101, 0X71C0, 0X7080, 0XB041,
   0X5000, 0X90C1, 0X9181, 0X5140, 0X9301, 0X53C0, 0X5280, 0X9241,
   0X9601, 0X56C0, 0X5780, 0X9741, 0X5500, 0X95C1, 0X9481, 0X5440,
   0X9C01, 0X5CC0, 0X5D80, 0X9D41, 0X5F00, 0X9FC1, 0X9E81, 0X5E40,
   0X5A00, 0X9AC1, 0X9B81, 0X5B40, 0X9901, 0X59C0, 0X5880, 0X9841,
   0X8801, 0X48C0, 0X4980, 0X8941, 0X4B00, 0X8BC1, 0X8A81, 0X4A40,
   0X4E00, 0X8EC1, 0X8F81, 0X4F40, 0X8D01, 0X4DC0, 0X4C80, 0X8C41,
  0X4400, 0X84C1, 0X8581, 0X4540, 0X8701, 0X47C0, 0X4680, 0X8641,
  0X8201, 0X42C0, 0X4380, 0X8341, 0X4100, 0X81C1, 0X8081, 0X4040
};
uint16_t CRC16(const uint8_t *data, uint16_t len)
{
  uint8_t nTemp; // CRC table index
  uint16_t crc = 0xFFFF; // Default value
```

```
 while (len--)
   {
    nTemp = *data++ ^ crc;
    crc >>= 8;
    crc ^= (uint16_t)pgm_read_word(&crcTable[nTemp]);
  }
   return crc;
}
void setup(void)
{
  Serial1.begin(9600); // JSY Module
  Serial.begin(38400); // USB
  while (!Serial);
  Serial.println("Start"); 
  delay(100);
}
void loop()
{ 
   updateValues(); 
   Serial.println(String(" Data: ") + voltage + "V " + current + "A " + power + "W");
  delay(1000);
}
```
**This version is without precomputed CRC table:**

```
float voltage, current, power; 
bool sendCmd8(uint8_t cmd, uint16_t rAddr, uint16_t val)
{
   uint8_t sendBuffer[8]; // Send buffer
  sendBuffer[0] = 0x01; // Set slave address<br>sendBuffer[1] = cmd; // Set command
  sendBuffer[1] = cmd; sendBuffer[2] = (rAddr >> 8) & 0xFF; // Set high byte of register address
  sendBuffer[3] = (rAddr) & 0xFF; // Set low byte =//=<br>sendBuffer[4] = (val >> 8) & 0xFF; // Set high byte of register value
  sendBuffer[4] = (val >> 8) & 0xFF; // Set high byte of register in the value of register in the value sendBuffer[5] = (val) & 0xFF; // Set low byte =//=
  sendBuffer[5] = (val) & 0xFF; // Set low byte =//:<br>setCRC(sendBuffer, 8): // Set CRC of frame
  setCRC(sendBuffer, 8);
   Serial1.write(sendBuffer, 8); // send frame
   Serial.print(" Written: ");
  for(int i = 0; i < 8; i++)
   {
     if(sendBuffer[i] < 16) Serial.print("0");
     Serial.print(sendBuffer[i], HEX);
      Serial.print(" ");
   }
   return true;
}
bool updateValues()
{
   static uint8_t response[11];
   // Read 3 registers starting at 0x00 
   sendCmd8(0x03, 0x48, 0x03);
   if(recieve(response, 11) != 11)
     return false;
   Serial.print(" Received: ");
  for(int i = 0; i < 11; i++)
 {
     if(response[i] < 16) Serial.print("0");
      Serial.print(response[i], HEX);
      Serial.print(" ");
```

```
 voltage = (float)((uint32_t)response[3] << 8 | (uint32_t)response[4]) / 100.0;
   current = (float)((uint32_t)response[5] << 8 | (uint32_t)response[6]) / 100.0;
   power = (float) ((uint32_t)response[7] << 8 | (uint32_t)response[8]);
   return true;
}
uint16_t recieve(uint8_t *resp, uint16_t len)
{
   unsigned long startTime = millis(); // Start time for Timeout
   uint8_t index = 0; // Bytes we have read
  \text{while} (index < len) && (millis() - startTime < 100))
 {
     if(Serial1.available() > 0)
     {
       uint8_t c = (uint8_t)Serial1.read();
      resp[index++] = c; }
   }
   // Check CRC with the number of bytes read
   if(!checkCRC(resp, index))
     return 0;
   return index;
}
bool checkCRC(const uint8_t *buf, uint16_t len)
{
   if(len <= 2) // Sanity check
    return false;
   uint16_t crc = CRC16(buf, len - 2); // Compute CRC of data
   return ((uint16_t)buf[len-2] | (uint16_t)buf[len-1] << 8) == crc;
}
void setCRC(uint8_t *buf, uint16_t len)
{
   if(len <= 2) // Sanity check
     return;
   uint16_t crc = CRC16(buf, len - 2); // CRC of data
   // Write high and low byte to last two positions
   buf[len - 2] = crc & 0xFF; // Low byte first
   buf[len - 1] = (crc >> 8) & 0xFF; // High byte second
```
 **}**

```
}
uint16_t CRC16(const uint8_t *data, uint16_t len)
{
   uint16_t crc = 0xFFFF; // Default value
   while (len--)
   {
     crc = crc ^ *data++;
     for(int i=0; i<8; i++)
     {
       if(crc&1)
       {
         \text{circ} = \text{circ} \gg 1;
          crc = crc ^ 0xa001;
       }
       else
         \text{crc} = \text{crc} \gg 1;
     }
   } 
   return crc;
}
void setup(void)
{
  Serial1.begin(9600); // JSY Module<br>Serial.begin(38400); // USB
  Serial.begin(38400);
   while (!Serial);
   Serial.println("Start"); 
   delay(100);
}
void loop()
{ 
   updateValues(); 
   Serial.println(String(" Data: ") + voltage + "V " + current + "A " + power + "W");
   delay(1000);
}
```
### **4.13 PT8211 2-channel audio DAC**

**Kit: [https://www.pjrc.com/store/pt8211\\_kit.html](https://www.pjrc.com/store/pt8211_kit.html)**

**Software: [https://forum.pjrc.com/threads/72446-PT8211-with-irregular-clocking-signals-\(non-I2S\)-from-T4](https://forum.pjrc.com/threads/72446-PT8211-with-irregular-clocking-signals-(non-I2S)-from-T4)**

**Data sheet:<https://www.pjrc.com/store/pt8211.pdf>**

**The maximum clock frequency is 18.4 MHz.**

**Write 16-bit values to both channels:**

```
digitalWriteFast(WS,0); // write to right channel
for (int i=15; i>=0; i--)
{
 digitalWriteFast(DIN, (right value>>i) & 1);
  delayNanoseconds(HALFCLKns); // 28ns
   digitalWriteFast(BCLK,1); 
  delayNanoseconds(HALFCLKns); // 28ns
  digitalWriteFast(BCLK,0); 
} 
digitalWriteFast(WS,1); // write to left channel
for (int i=15; i>=0; i--)
{
   digitalWriteFast(DIN, (left_value>>i) & 1); 
  delayNanoseconds(HALFCLKns); // 28ns
   digitalWriteFast(BCLK,1); 
  delayNanoseconds(HALFCLKns); // 28ns
  digitalWriteFast(BCLK,0); 
} 
digitalWriteFast(WS,0); // both analog outputs are updated
```
**If you write only to the left channel, then the same signal comes out of both channels. If HALFCLKns is set to the lowest possible value 28, both output channels can be updated in about 1.5us:** 

```
digitalWriteFast(WS,1); // write to left channel
for (int i=15; i>=0; i--)
{
  digitalWriteFast(DIN, (left value>>i) & 1);
   delayNanoseconds(HALFCLKns); // 28ns
   digitalWriteFast(BCLK,1); 
   delayNanoseconds(HALFCLKns); // 28ns
```
 **digitalWriteFast(BCLK,0);** 

digitalWriteFast(WS,0);

// both analog outputs are updated

## **4.14 MIDI**

**MIDI hardware and library is described here: [https://www.pjrc.com/teensy/td\\_libs\\_MIDI.html](https://www.pjrc.com/teensy/td_libs_MIDI.html)**

### **5 Absolute Angle Encoders**

**I developed this special code in August 2004. It has the following properties:**

- **Only one code track on the rotating part (not multiple code tracks as in Gray code)**
- **Multiple sensors are scanning the same code track, these sensors are evenly distributed along the code track**
- **Parallel output signals**
- **Two output signals do never toggle at the same time, like in Gray code**
- **Suitable for applications with very big code track diameter, where multiple code tracks would be impractical or too expensive**
- **Sensors can be optical, magnetic, or mechanical switches**
- **Resolution 2^n is not possible with n sensors, but the resolution of some codes is very close to the theoretical limit, especially if the number of sensors is odd.**
- **The code length (= resolution) is always an even number**

**Here is an example of an encoder with 6 sensors and resolution 48 (360° / 48 = 7.5°):**

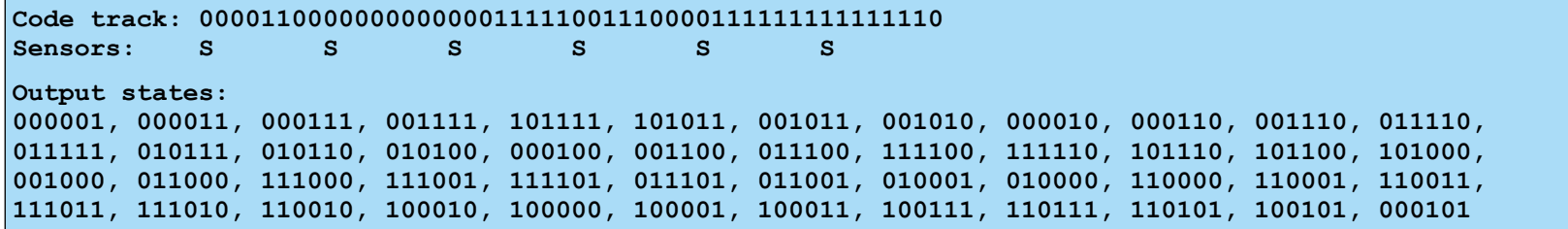

**You can see three important properties of the code:**

- **Only one bit toggles from one state to the next state.**
- **Only one bit toggles from the last state to the first state.**
- **All states are different from each other.**

**How to find a suitable code track?**

**Step 1: The code is listed in the below table: 1 3 7 15 47 43 11 10**

**Step 2: Convert the numbers into binary format:**

**Step 3: Reading the digits column by column gives the 48 bit code track:**

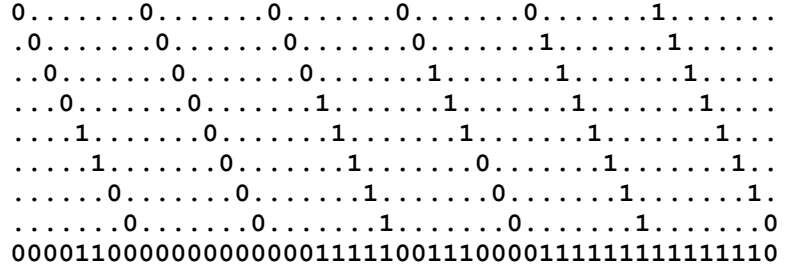

### **Table with all known codes for up to 8 sensors:**

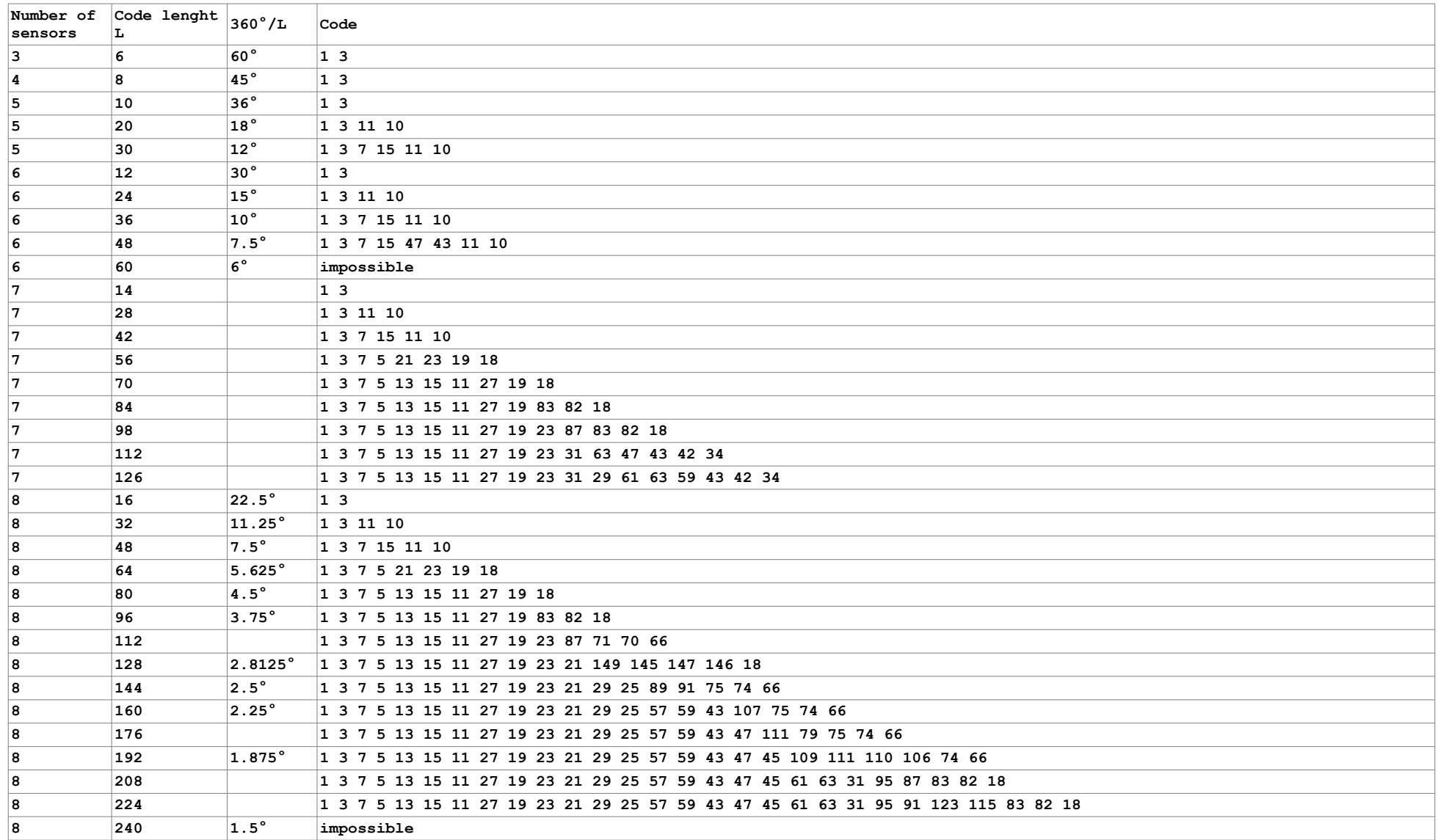

### **Table with all known codes for 9 sensors:**

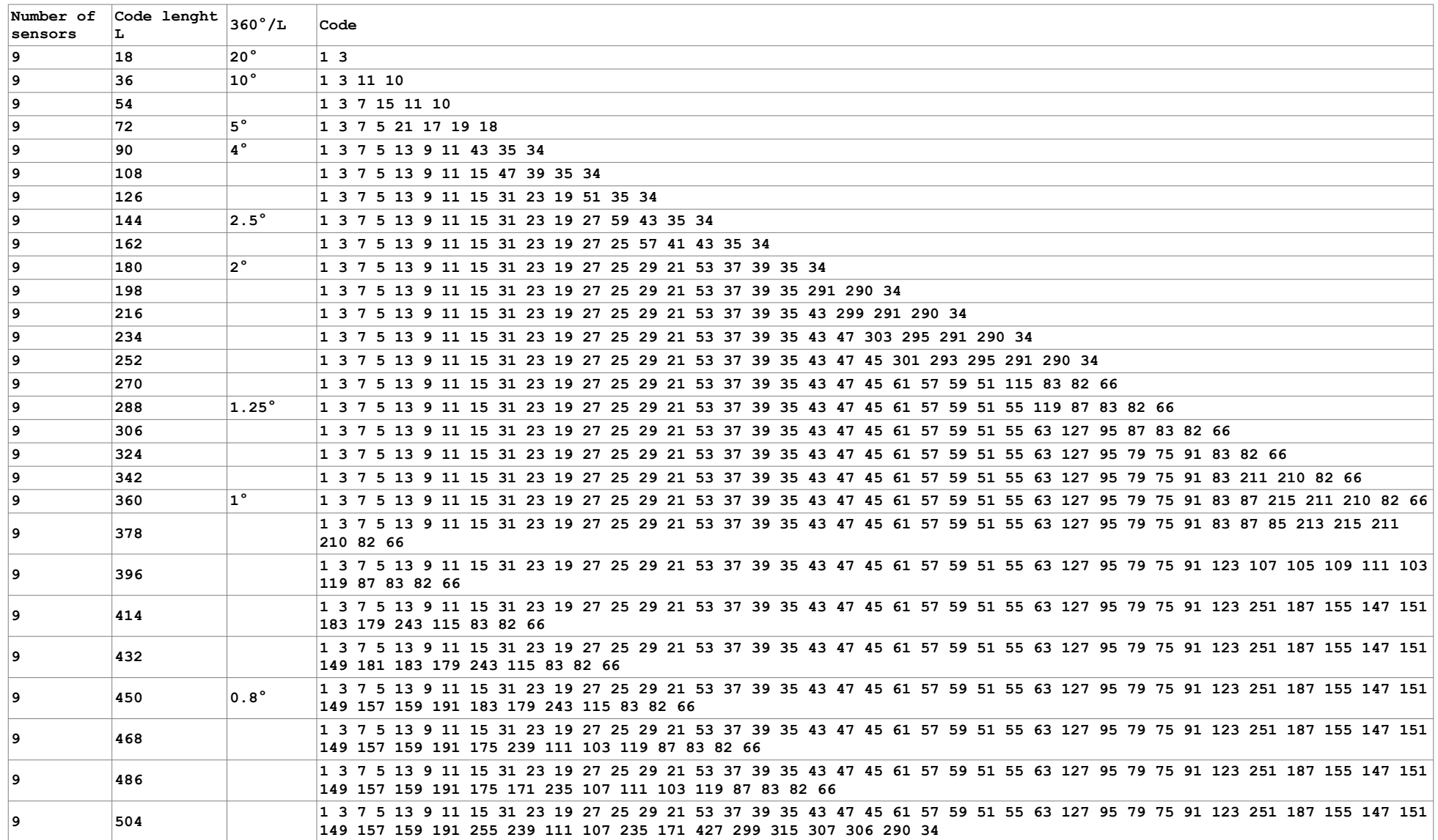

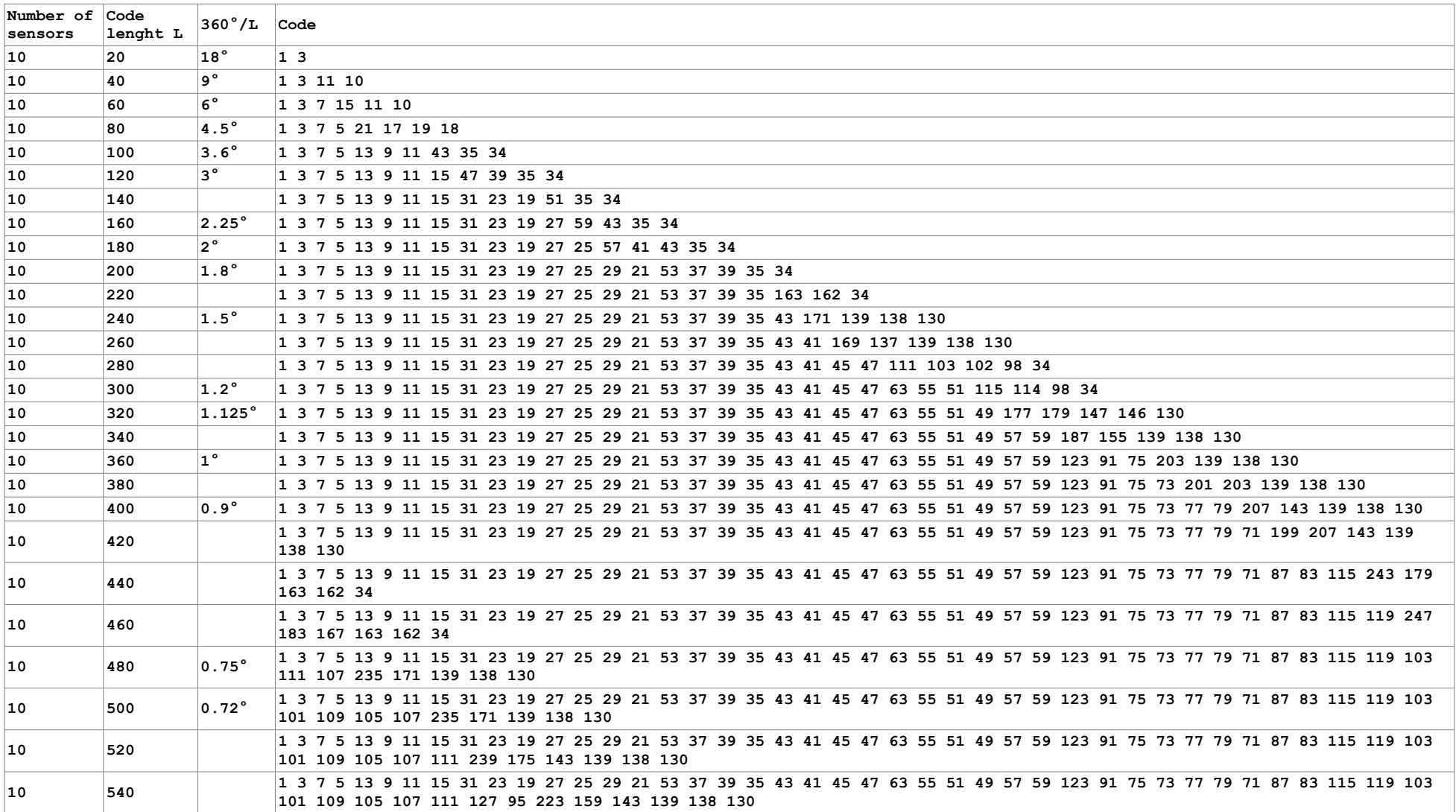

#### **Table with all known codes for 10 sensors:**
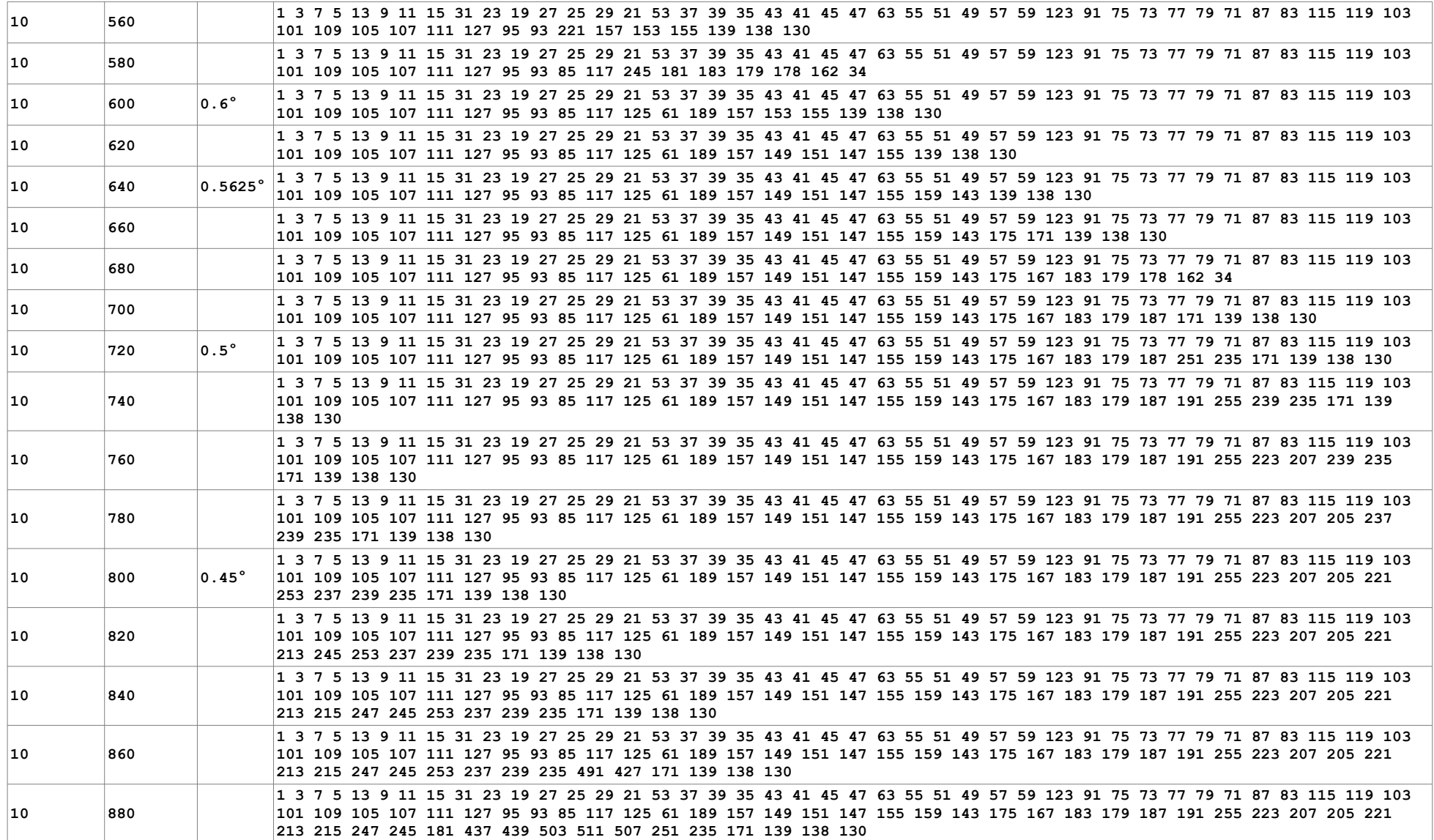

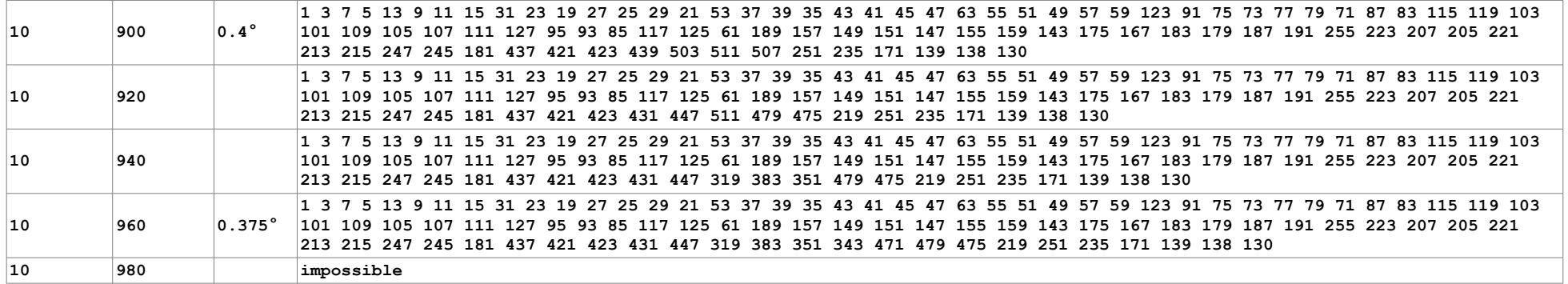

## Index

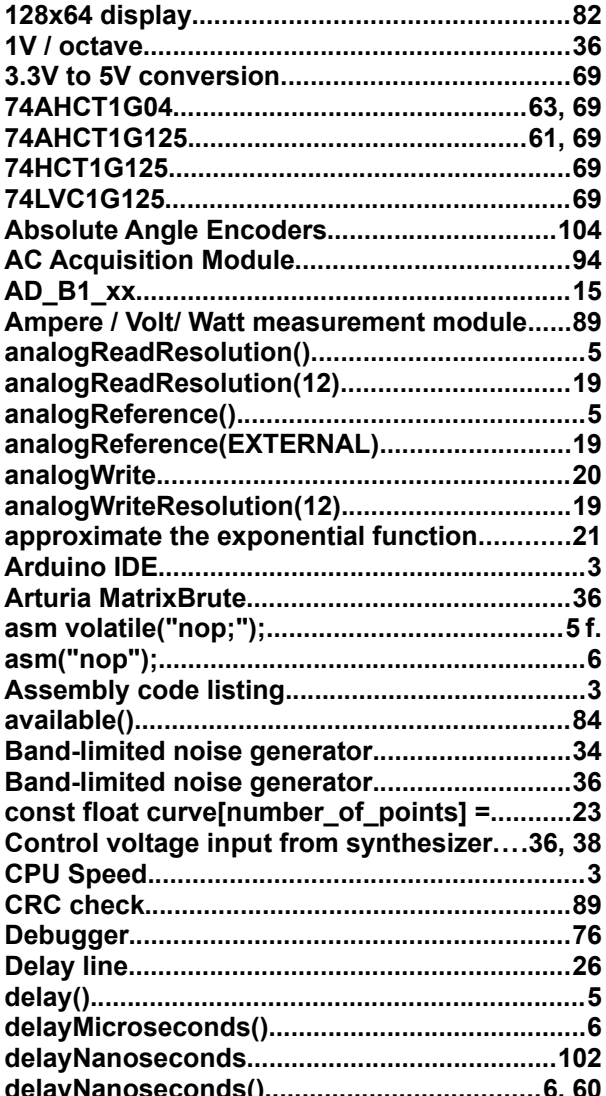

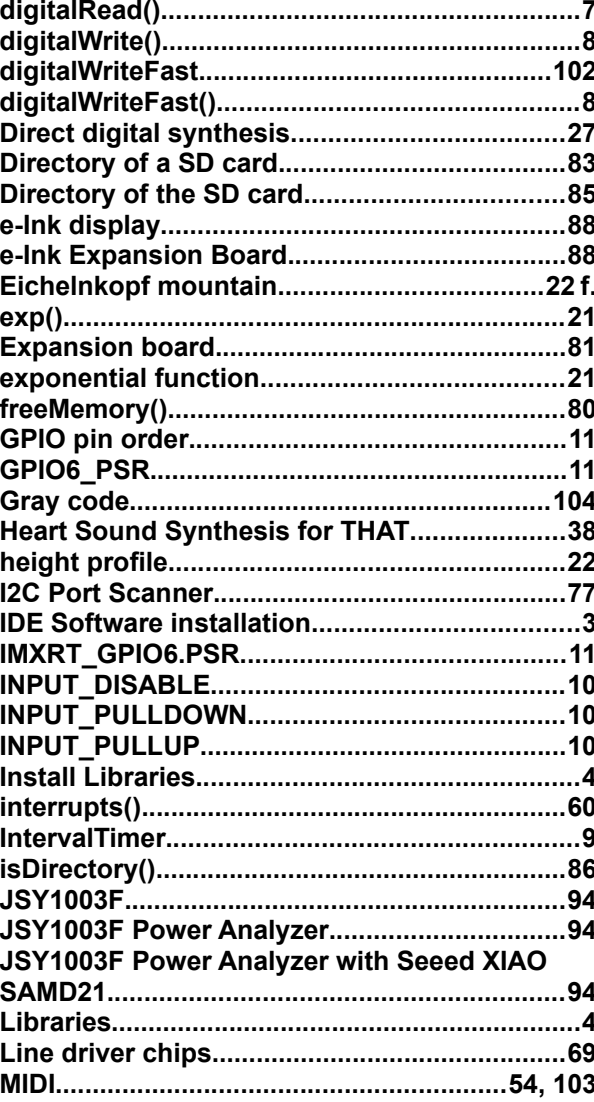

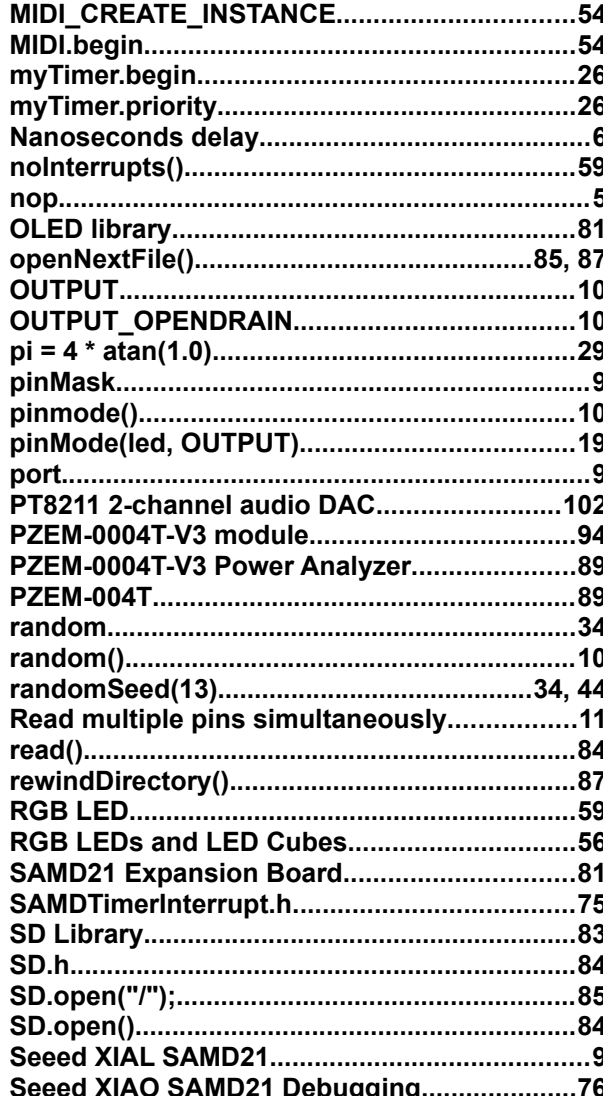

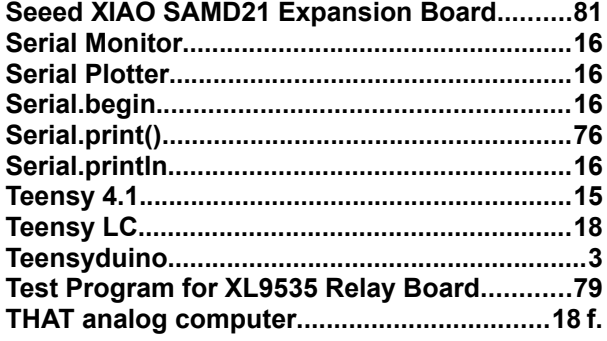

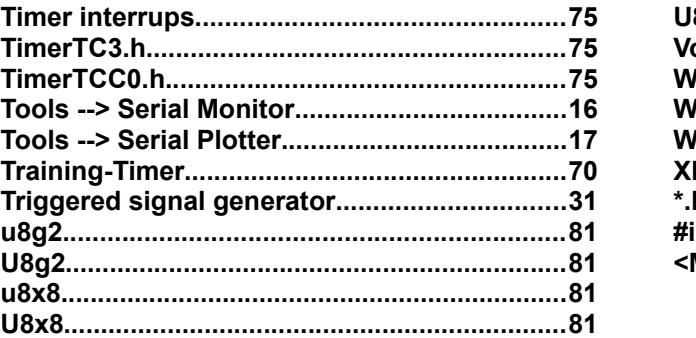

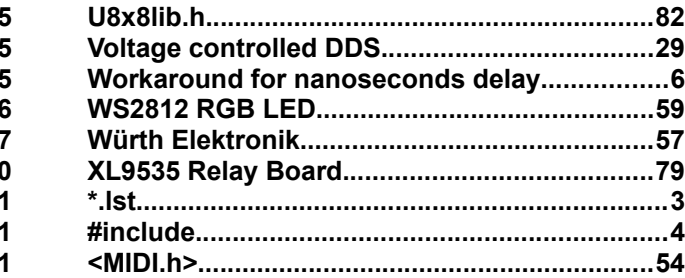